# ArcGIS for AutoCAD: An Introduction

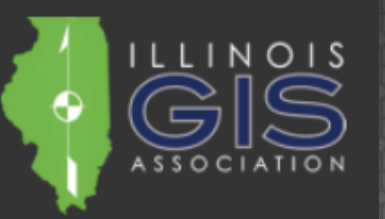

2018 ILGISA Annual Conference

Presented by: Erin Strickler, PECLOUDPOINT

#### GIS OR CAD

Low on Accuracy

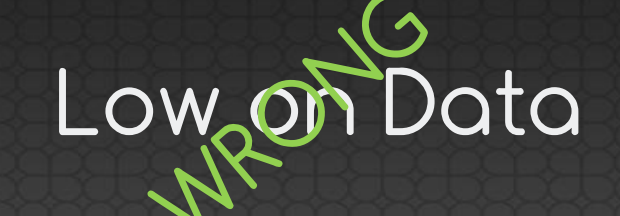

## "All models are WRONG; some are useful." George Box

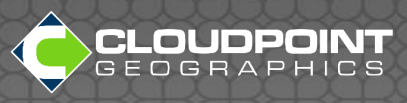

# GIS AND CAD

## Large Amount ge Arriburn.<br>of Data Higher Accuracy

# = MORE USEFUL MODELS

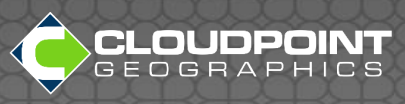

# Ways to integrate CAD and GIS

**CAD to GIS** • Open directly in GIS • Export to shapefile **GIS to CAD** • Export to shapefile • Export to CAD

## What about the data???

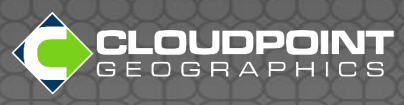

# ArcGIS for AutoCAD

- What it is
- What it can do • What it can't do • How to use it

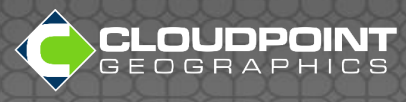

# What it is

- Free plug-in for AutoCAD from ESRI
- arcgisforautocad.dll
- Load manually with NETLOAD in DWG file or
- Load with ArcGISForAutoCAD.exe

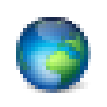

ArcGIS for AutoCAD 370

Uses Mapping Specification for CAD (MSC)

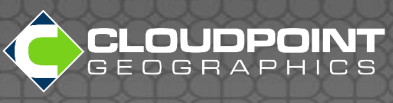

# What it can do Brings GIS functionality to AutoCAD

- AutoCAD, AutoCAD Map 3D, AutoCAD Civil 3D
- Access maps and imagery
- Navigate Drawings using location

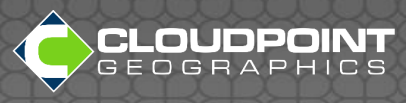

# What it can do Brings the Data to AutoCAD

- Create and Edit Feature Classes
- Turn CAD linework into GIS data
- View and Edit Feature Services

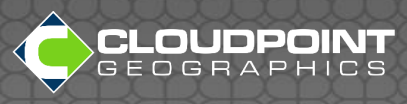

## What it can't do (yet)

- Access enterprise servers federated with portal (late 2018)
- Access AGOL hosted services (2019)

## • Read shapefiles

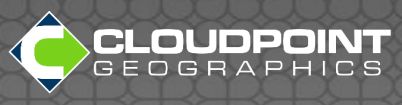

## What it can't do

• Understand Civil3D objects

• Work with AutoCAD LT

## • Create domains/subtypes

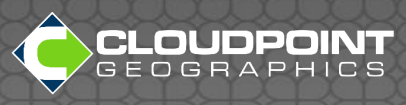

#### Download: <https://www.esri.com/en-us/arcgis/products/arcgis-for-autocad>

ArcGIS Resources: [https://resources.arcgis.com/en/help/arcgis-for-autocad](https://resources.arcgis.com/en/help/arcgis-for-autocad/)

#### YouTube GISCADChannel:

<https://www.youtube.com/channel/UCI0q3SW-F4ZZQmo9rYABgKw>

## GIS CAD Interoperability Blog

http://giscadblog.blogspot.com

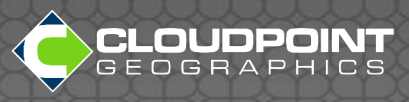

# Useful Links

## How to use it

## • Create GIS data in CAD

## • Edit GIS Data from Service

## • Questions?

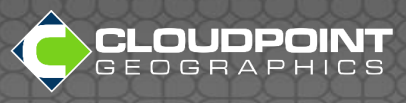

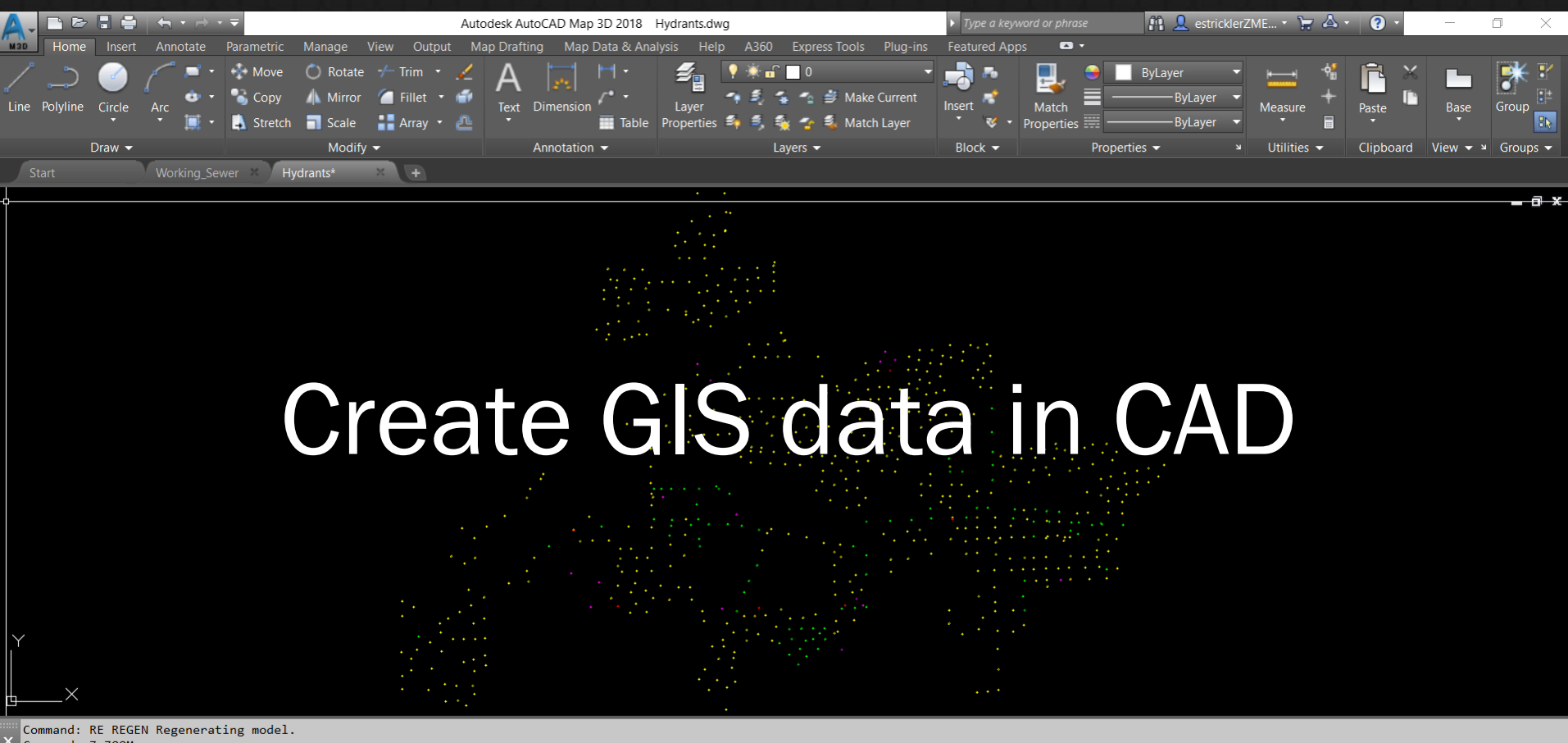

Command: Z ZOOM

Specify corner of window, enter a scale factor (nX or nXP), or [All/Center/Dynamic/Extents/Previous/Scale/Window/Object] <real time>: e

 $\sum$  Type a command

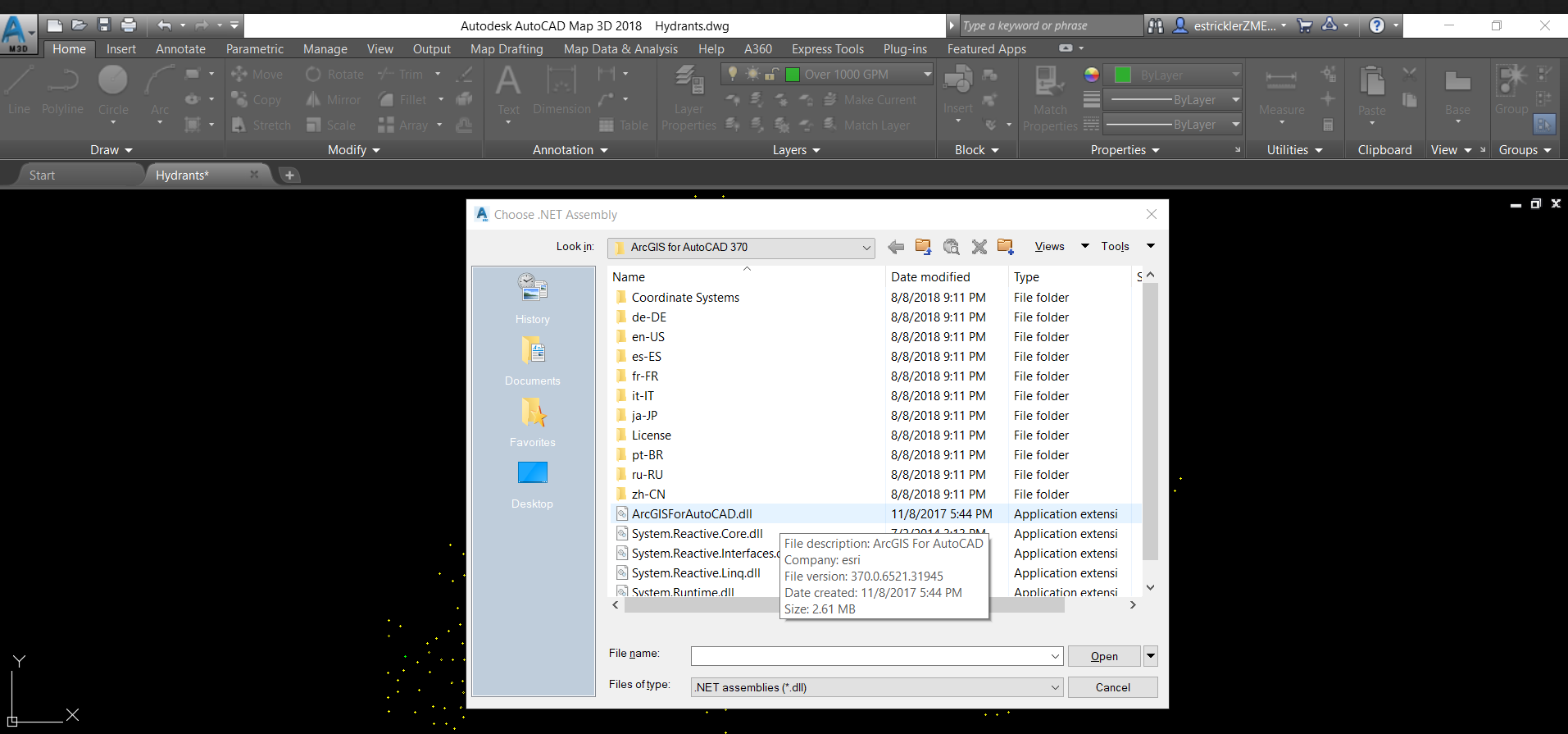

Command: z ZOOM

Specify corner of window, enter a scale factor (nX or nXP), or<br>[All/Center/Dynamic/Extents/Previous/Scale/Window/Object] <real time>: e Command: NETLOAD

 $\Sigma$  + Type a command

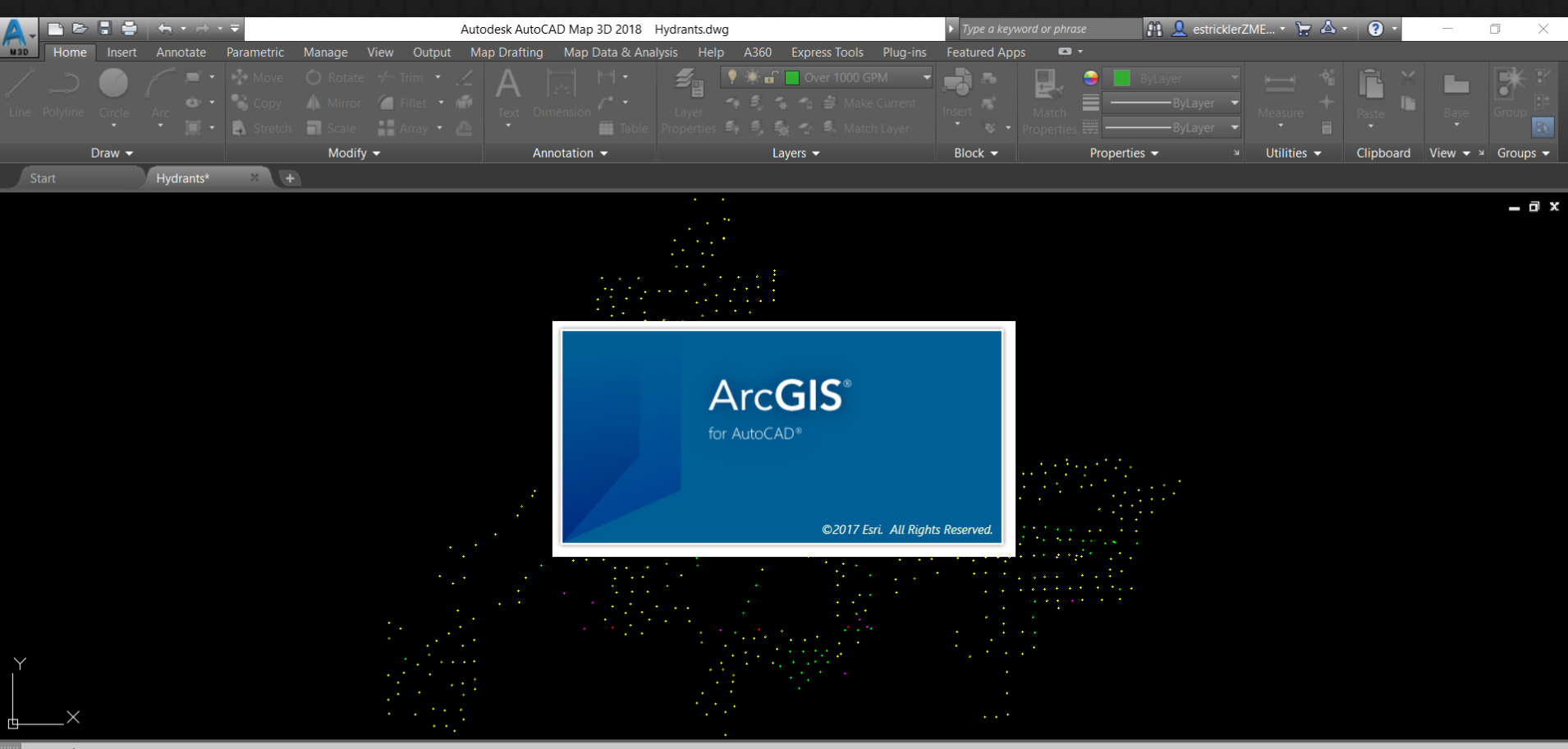

Command: z ZOOM

Specify corner of window, enter a scale factor (nX or nXP), or

[All/Center/Dynamic/Extents/Previous/Scale/Window/Object] <real time>: e Command: NETLOAD

 $\sum$   $\overline{y}$  Type a command

Model Layout1 Layout2 +

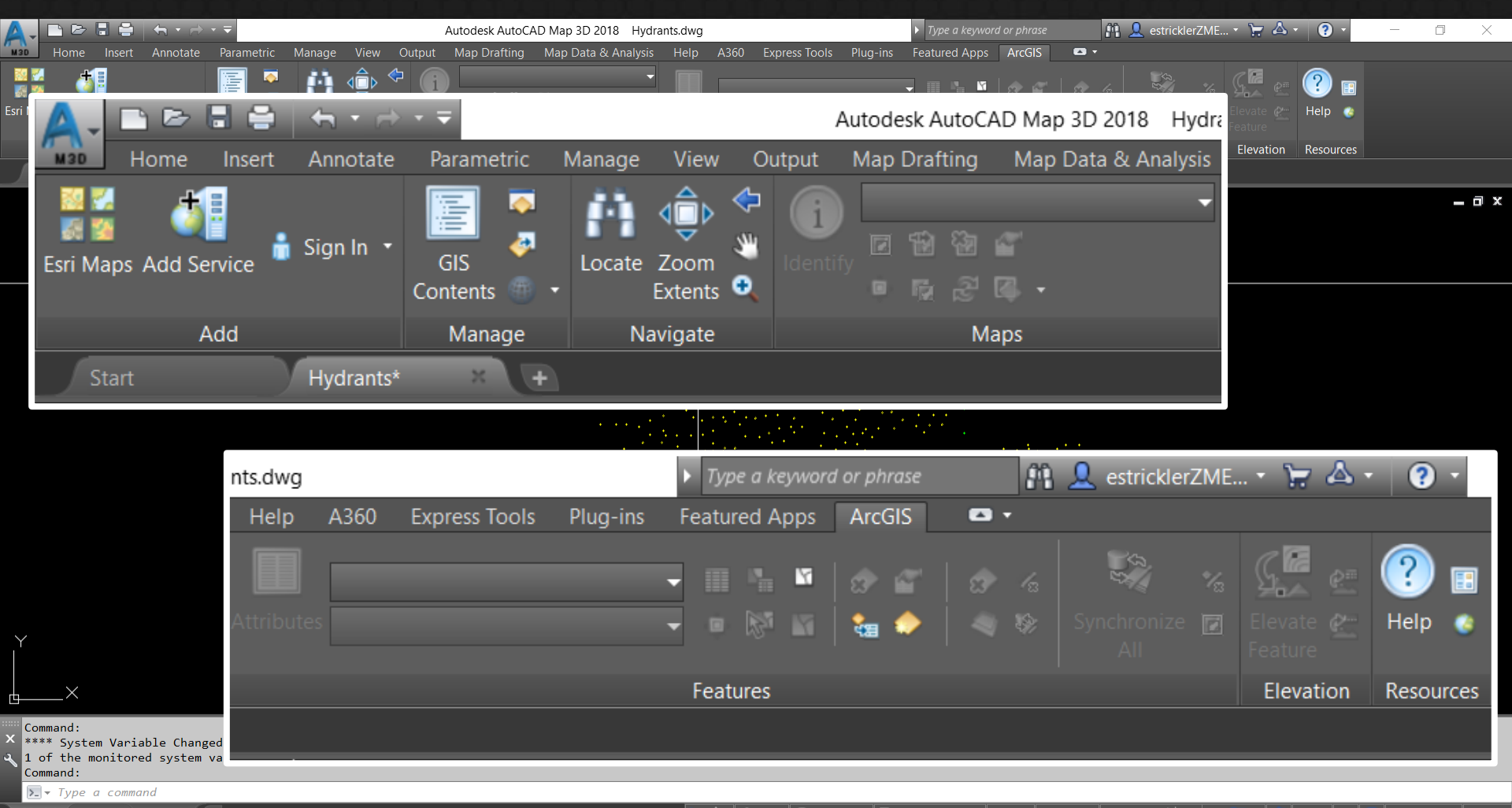

Model Layout1 Layout2 +

#### $\downarrow$  / $\uparrow$  1x  $\triangledown$   $\otimes$  <none>  $\triangledown$   $\uparrow$  1: 35567.4  $\triangledown$   $\cdot$  MODEL  $\uparrow$   $\uparrow$  MI  $\begin{array}{c} \mathcal{A} - \mathcal{A} - \mathcal{A} & \mathcal{A} - \mathcal{A} & \mathcal{A} \end{array}$ ।≪ ∽ । ≫ **ASN** ।⊡ ≡

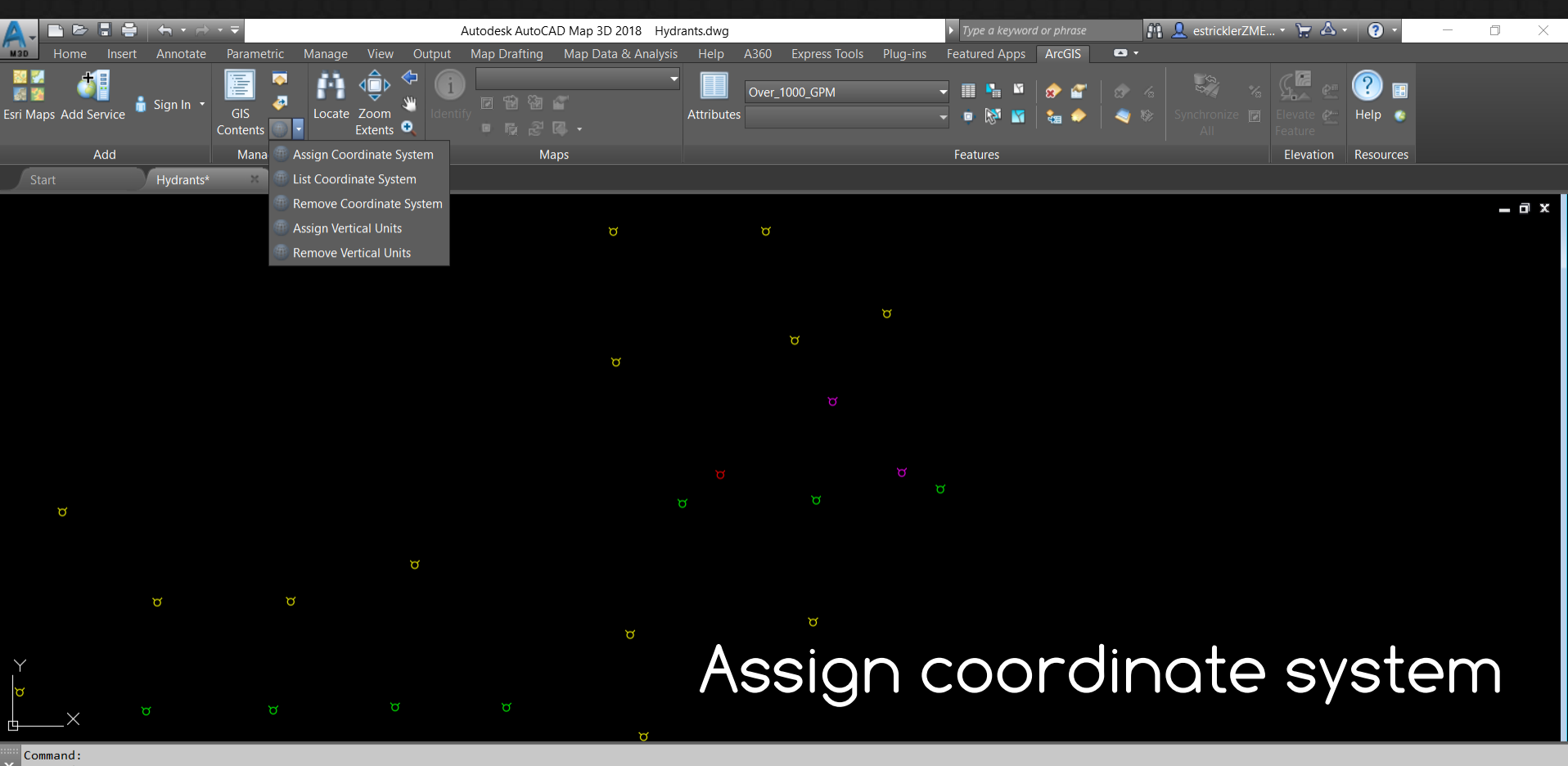

Command:

Command:

Command: Specify opposite corner or [Fence/WPolygon/CPolygon]: \*Cancel\*

 $\sum$  = Type a command

 $\downarrow$   $\land$  1x  $\blacktriangledown$   $\otimes$  <none>  $\blacktriangledown$   $\uparrow$  1:3617.02  $\blacktriangledown$   $\cdot$  MODEL  $\uparrow$ ≂∥  $\sigma$ ۰.

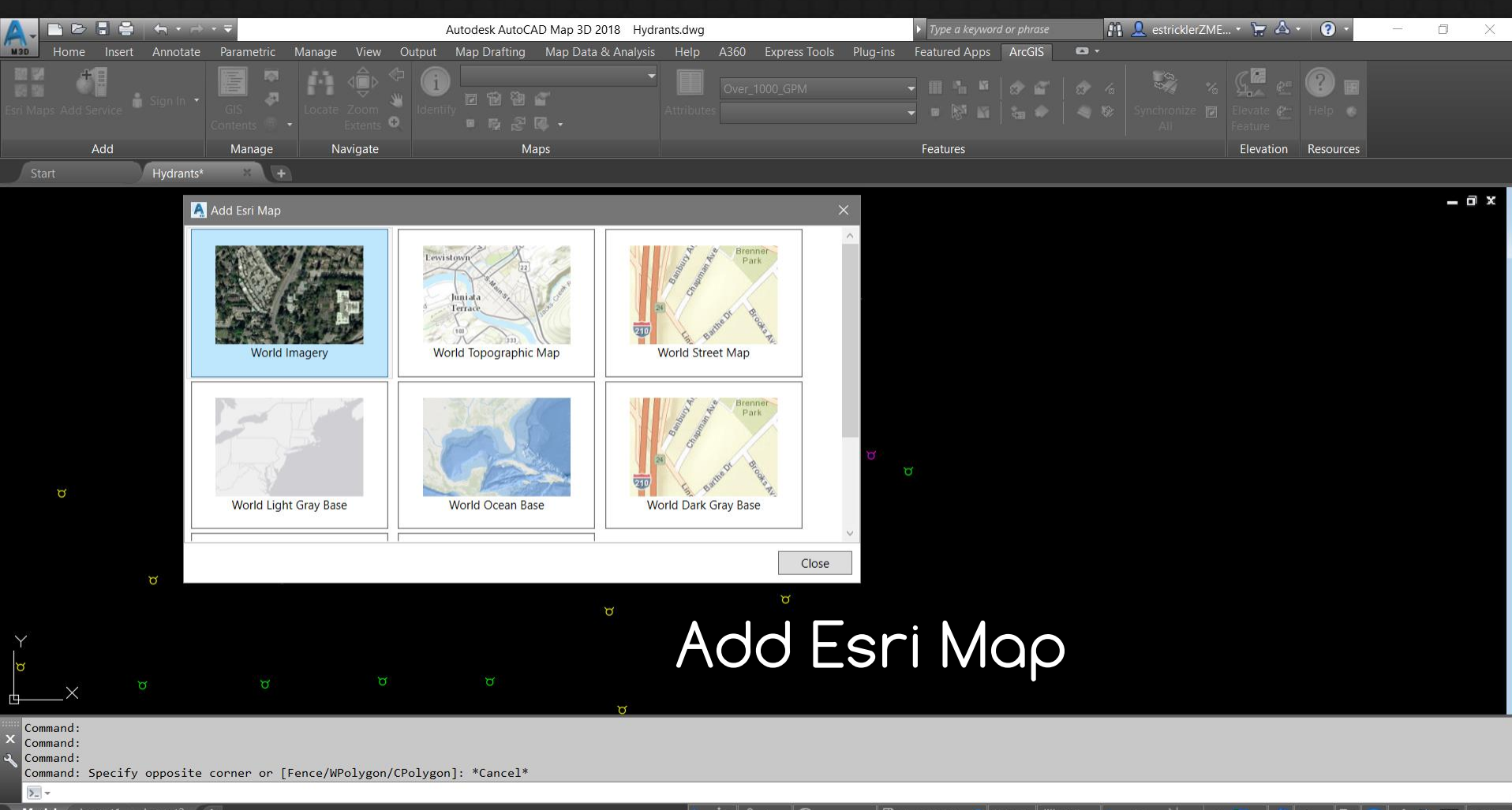

Model Layout1 Layout2 +

 $\downarrow$   $\land$  1x  $\bullet$   $\odot$  < none>  $\bullet$   $\Box$  1:3617.02  $\bullet$   $\bullet$  MODEL  $\parallel$  IIII  $\sim$  $\bullet$   $\bullet$  $\sqrt{2}$ 

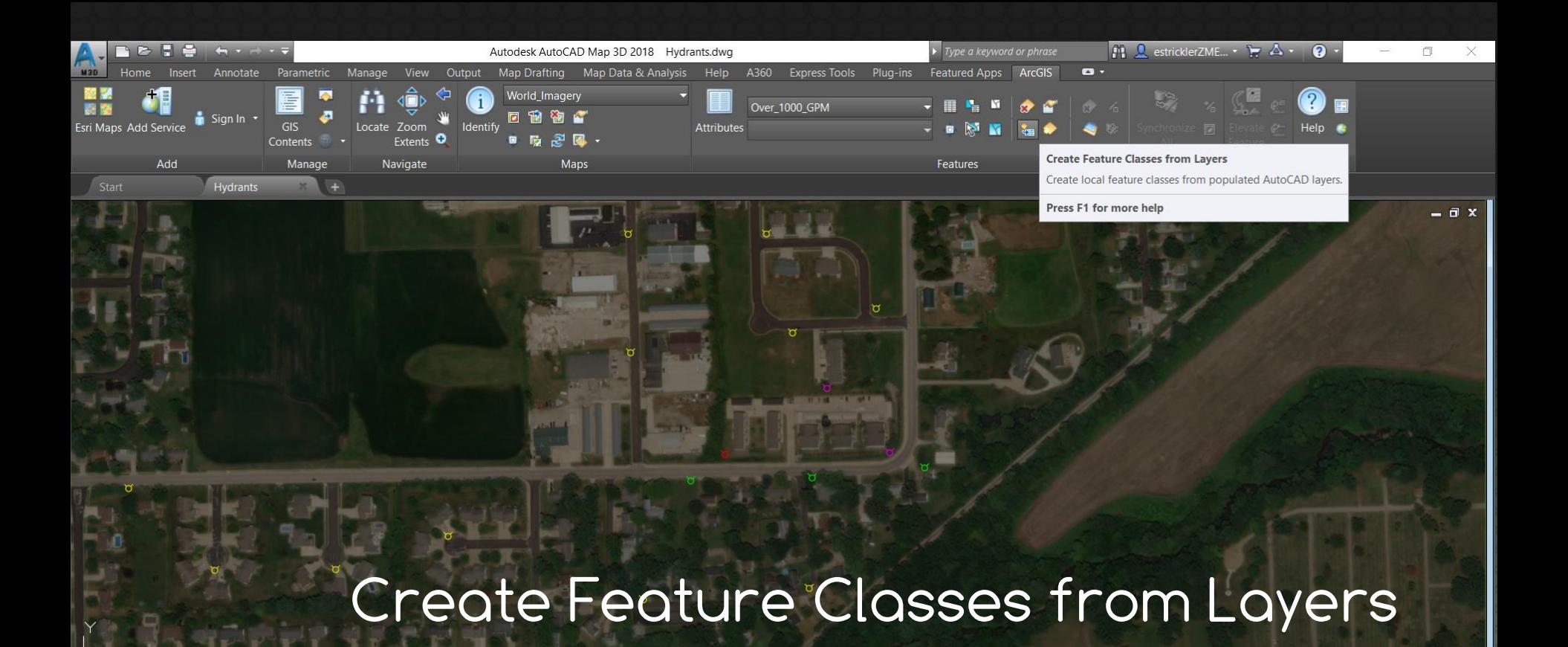

L | f\ 1x **▼** | **e** <none> ▼ | h 1:3617.02 ▼ | MODEL | iii

 $\circ$ 

 $Command:$ 

Autodesk DWG. This file is a TrustedDWG last saved by an Autodesk application or Autodesk licensed application. Command:

Command:  $\sum$   $\sqrt{I}$  Type a command

Model Layout1 Layout2 +

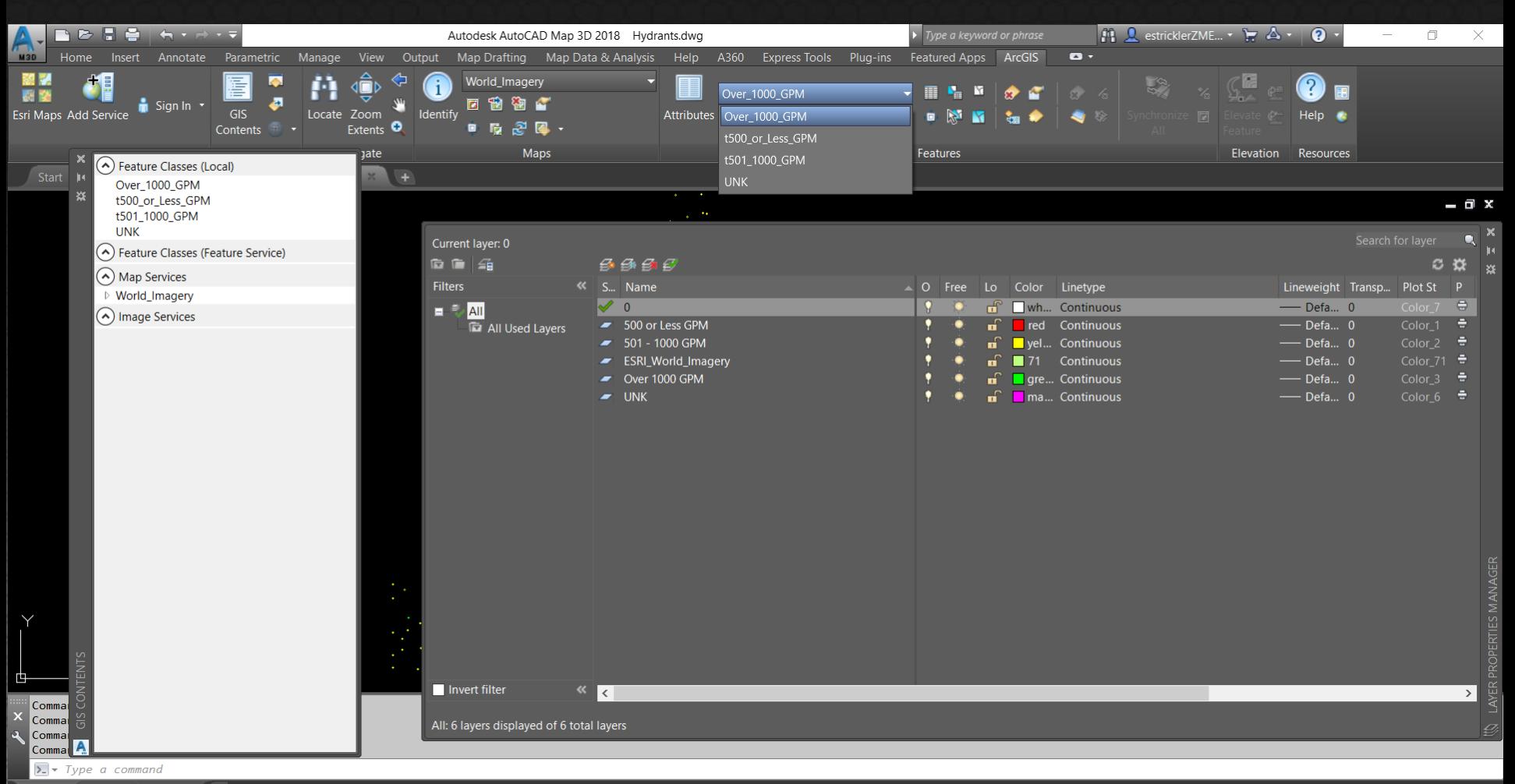

Model Layout1 Layout2 +

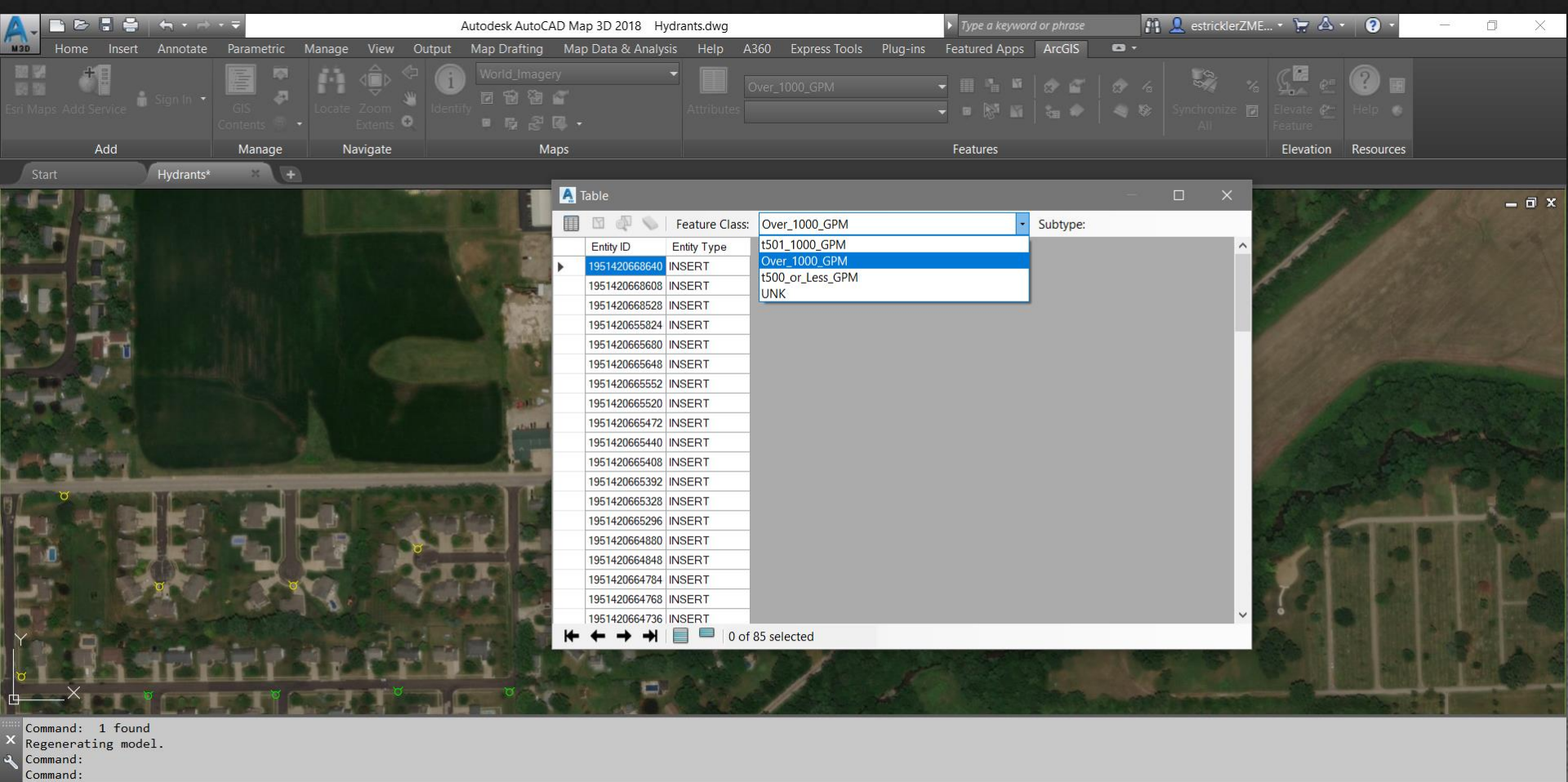

 $\overline{\Sigma}$  -

Model Layout1 Layout2 +

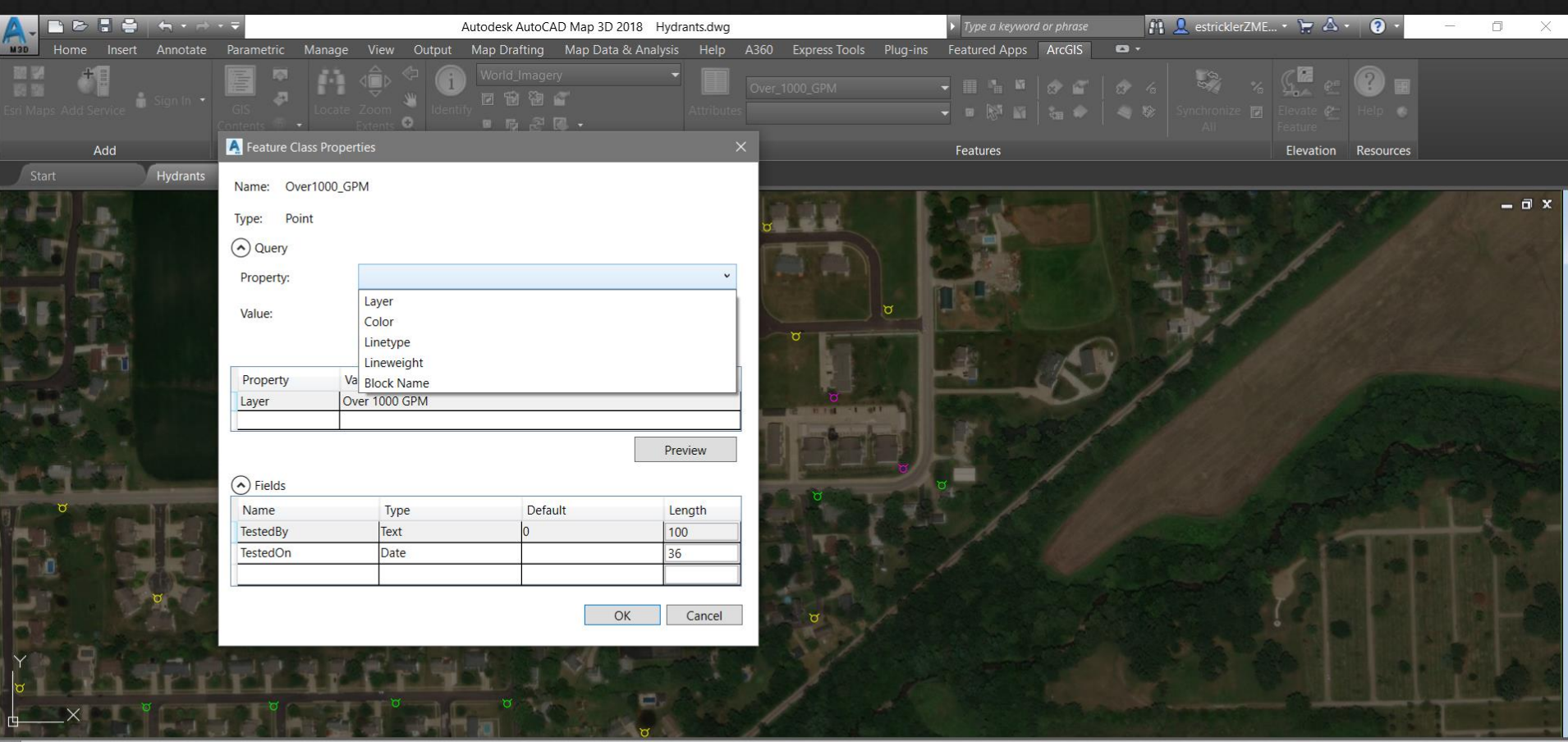

Command:

X Cutumunu.<br>X Autodesk DWG. This file is a TrustedDWG last saved by an Autodesk application or Autodesk licensed application. Command:

Command:  $\overline{\Sigma}$  -

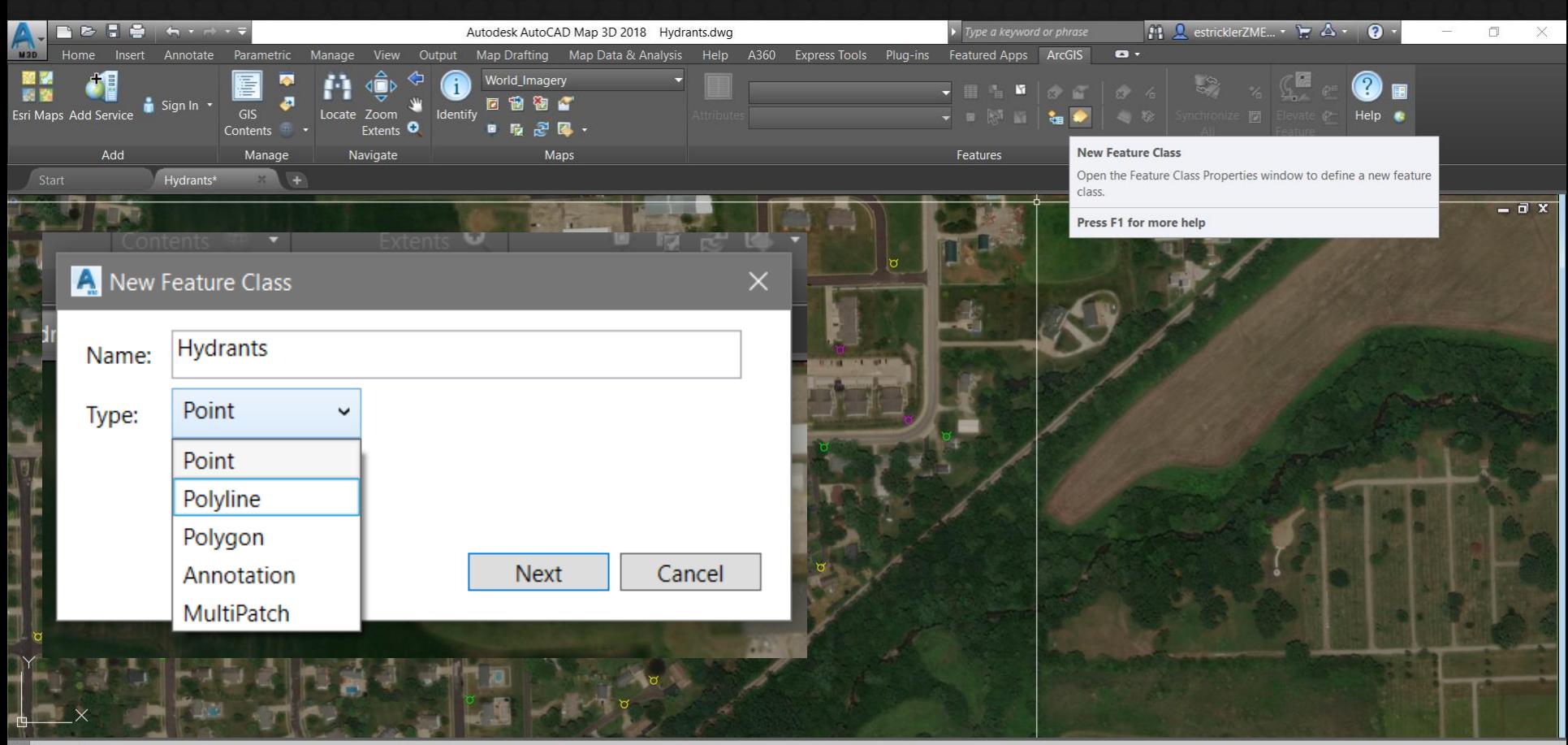

#### Command:

Command: .undo Current settings: Auto = On, Control = All, Combine = Yes, Layer = Yes Enter the number of operations to undo or [Auto/Control/BEgin/End/Mark/Back] <1>: 1 Command:

 $\sum$   $\sim$  Type a command

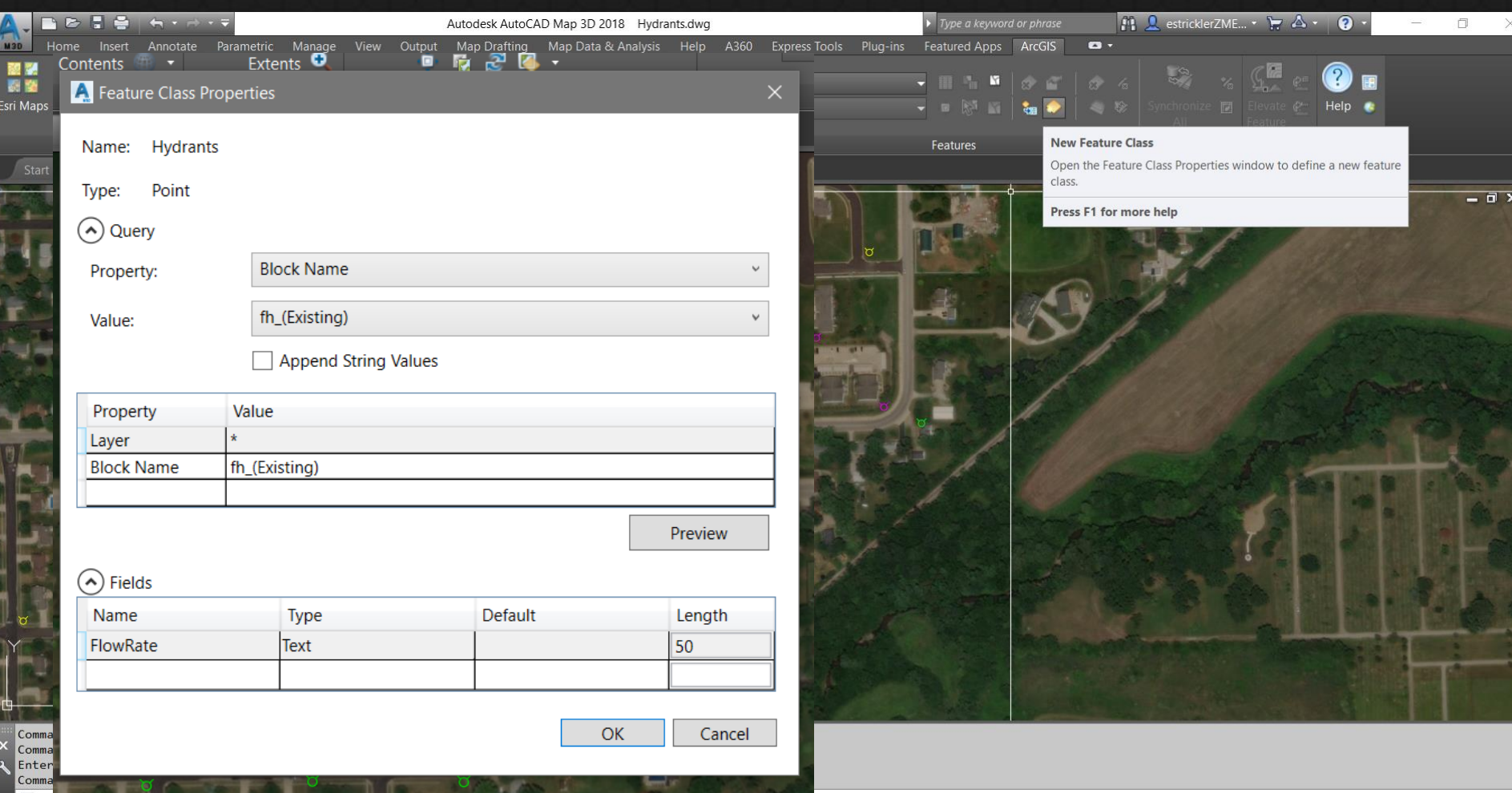

 $\sqrt{2} \cdot \sqrt{T}$ <br> **Model** Layout1 Layout2 +

#### LKAkYQ<none>▼B1:3641.17▼●MODELIII ▽LG▼\▼∠□▼火●▼QQ▲◎■□≡

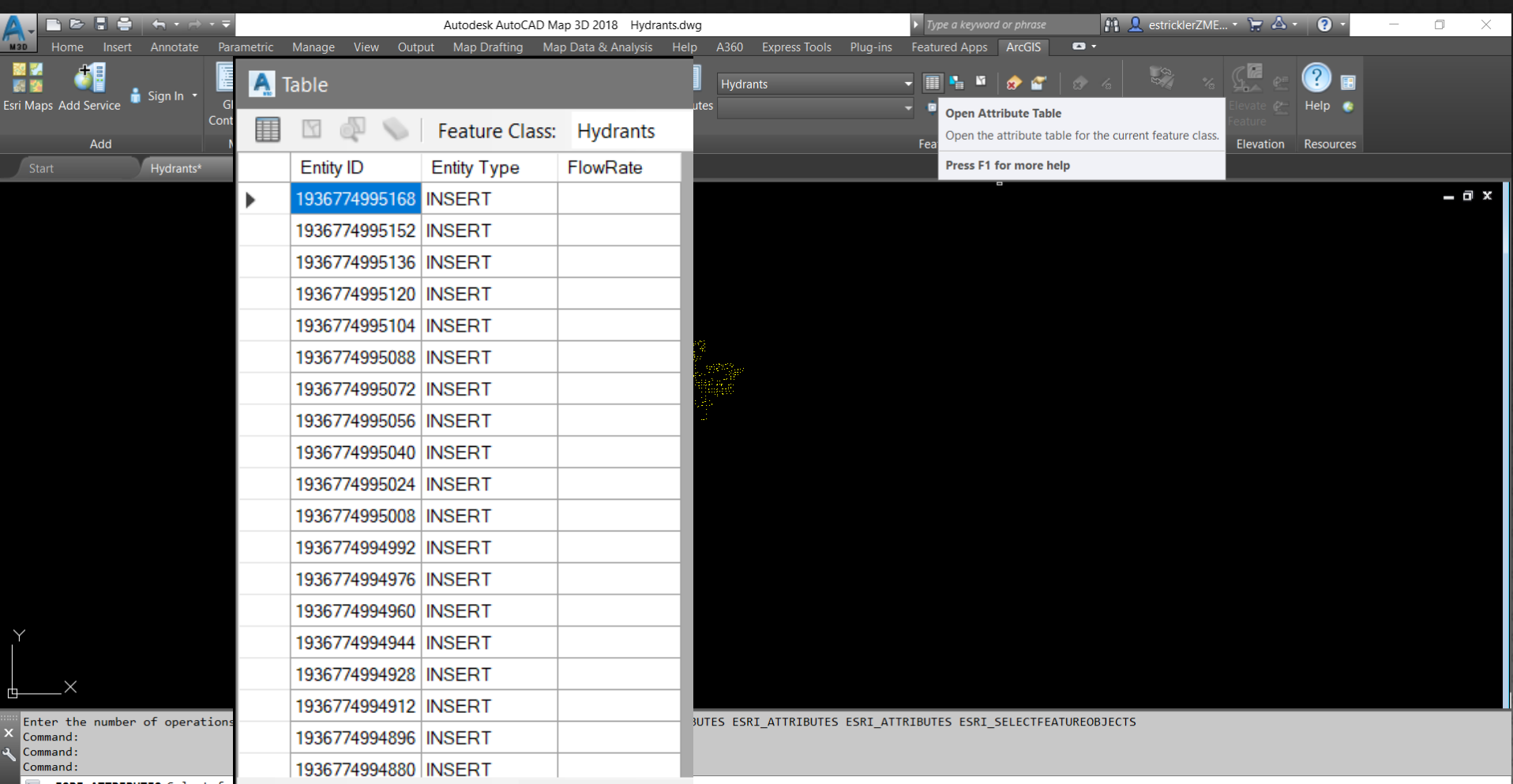

**EXECUTE:** ESRI\_ATTRIBUTES Select features:

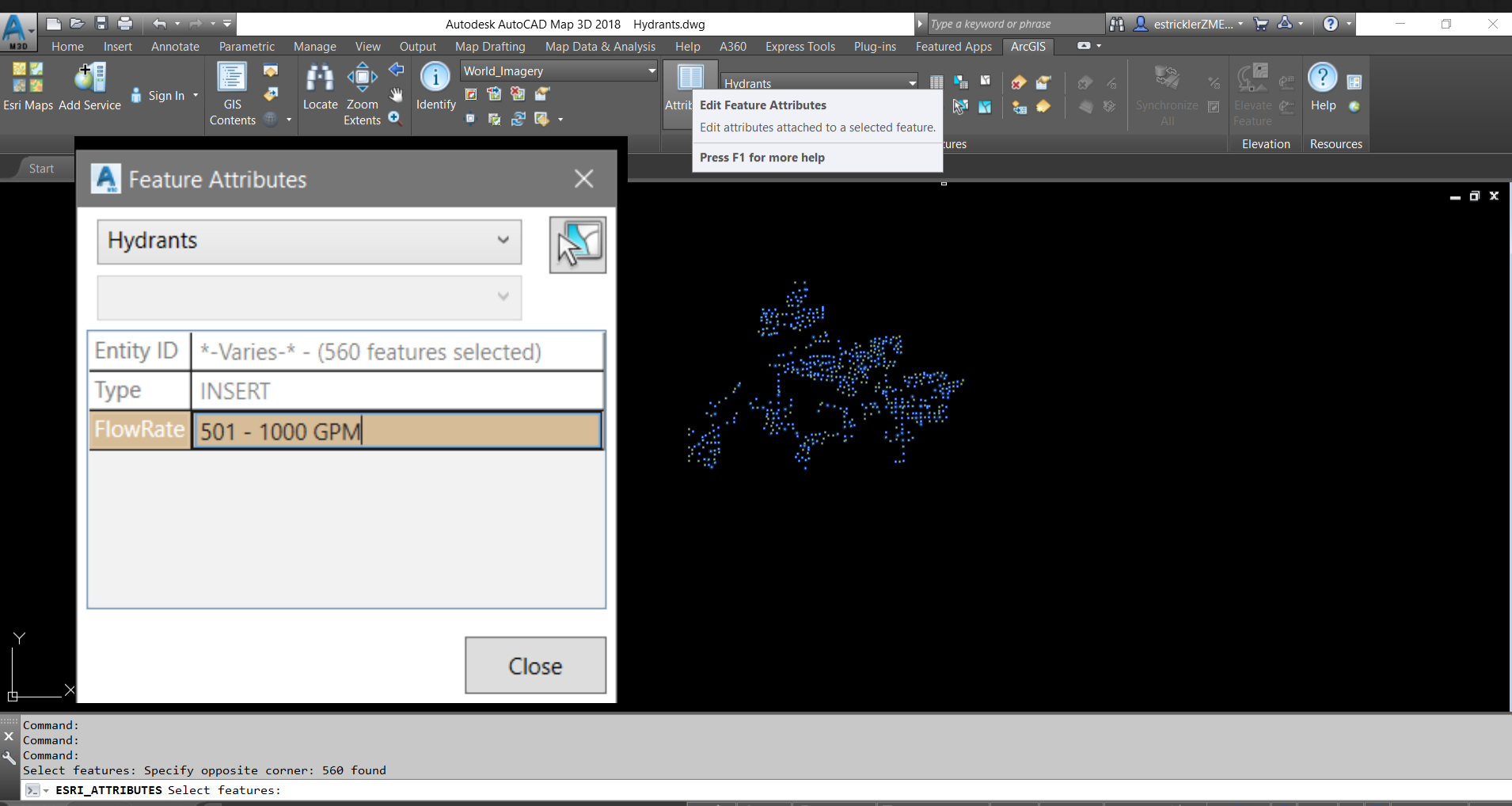

Model Layout1 Layout2 +

 $\downarrow$   $\land$  1x  $\triangledown$   $\odot$  <none>  $\triangledown$   $\Box$  1:99247.2  $\triangledown$   $\Box$  MODEL  $\parallel$   $\parallel$  $\begin{array}{c} \circ \\ \circ \\ \circ \end{array}$ ▏▓▏▾║</sup>Xi  $\sim$   $\equiv$ A.

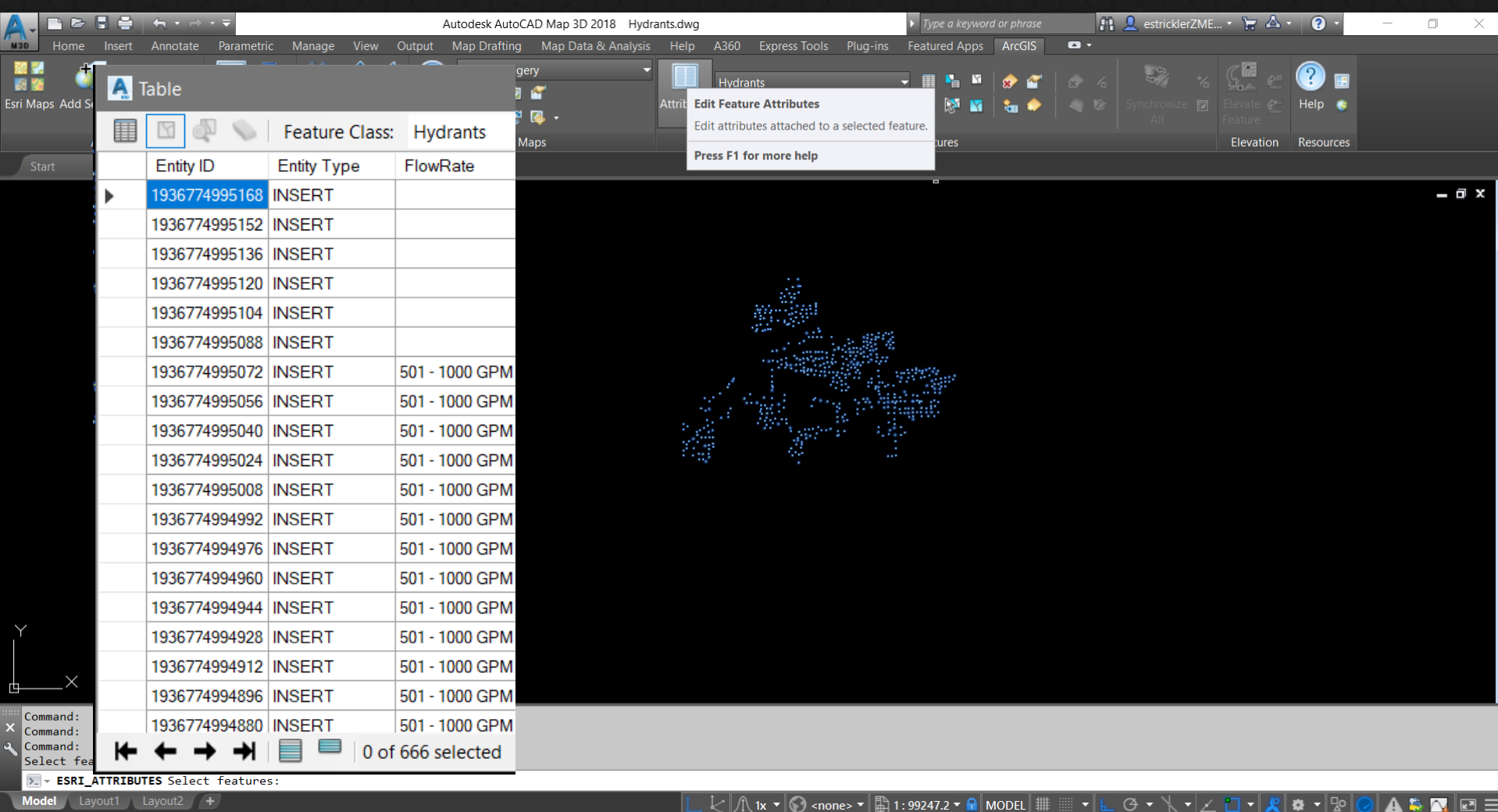

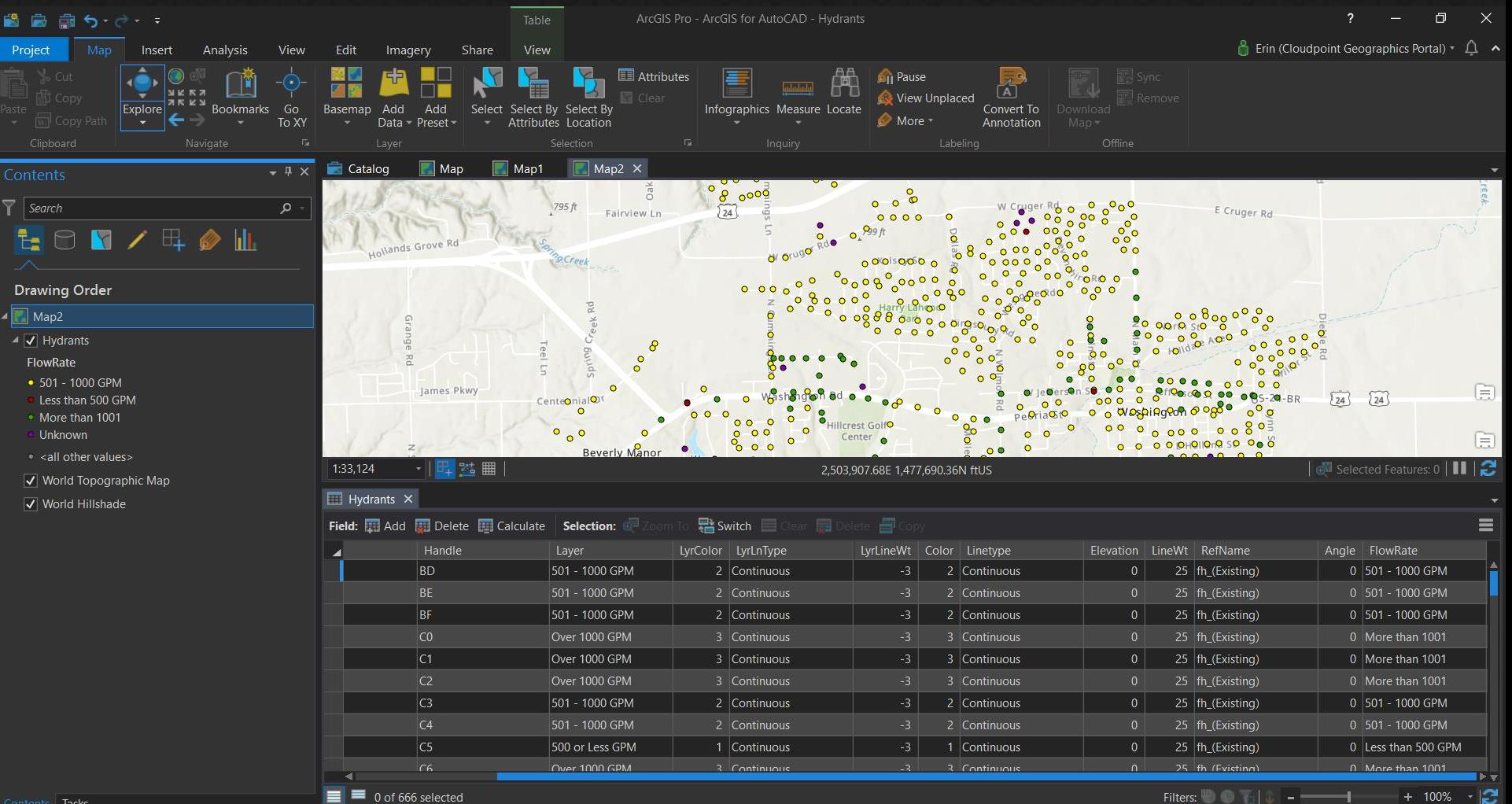

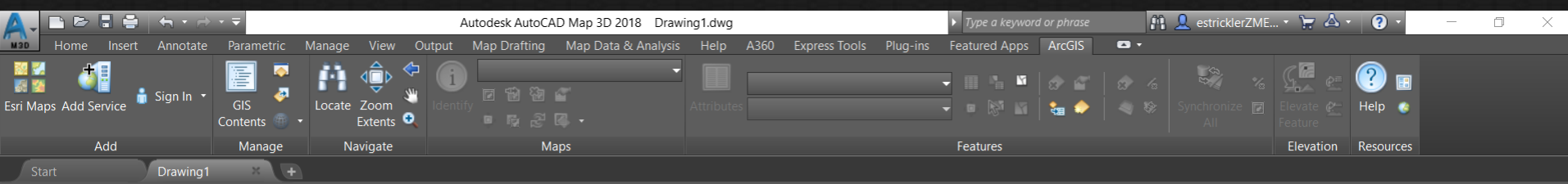

## **Edit GIS Data from Service**

Command: Command:

Command: RIBBON

Command: netload Assembly file name: "C:/Program Files/ArcGIS for AutoCAD 370/arcgisforautocad.dll"

 $\sum$  = Type a command

Model Layout1 Layout2 +

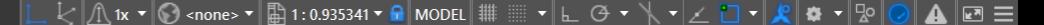

- <sub>미</sub> x

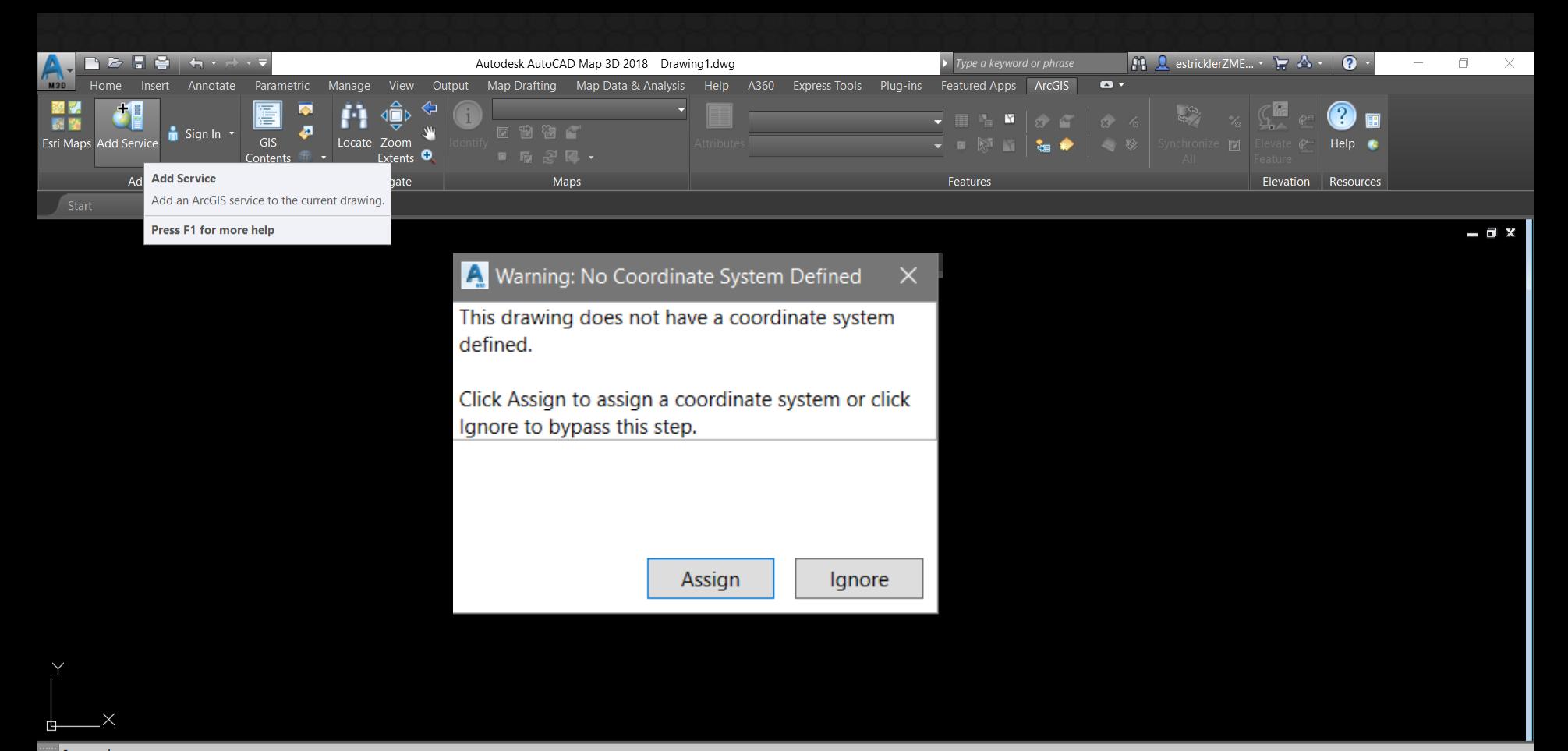

Command: Command: RIBBON

Command: \_netload Assembly file name: "C:/Program Files/ArcGIS for AutoCAD 370/arcgisforautocad.dll" Command:

 $\Sigma$  = Type a command

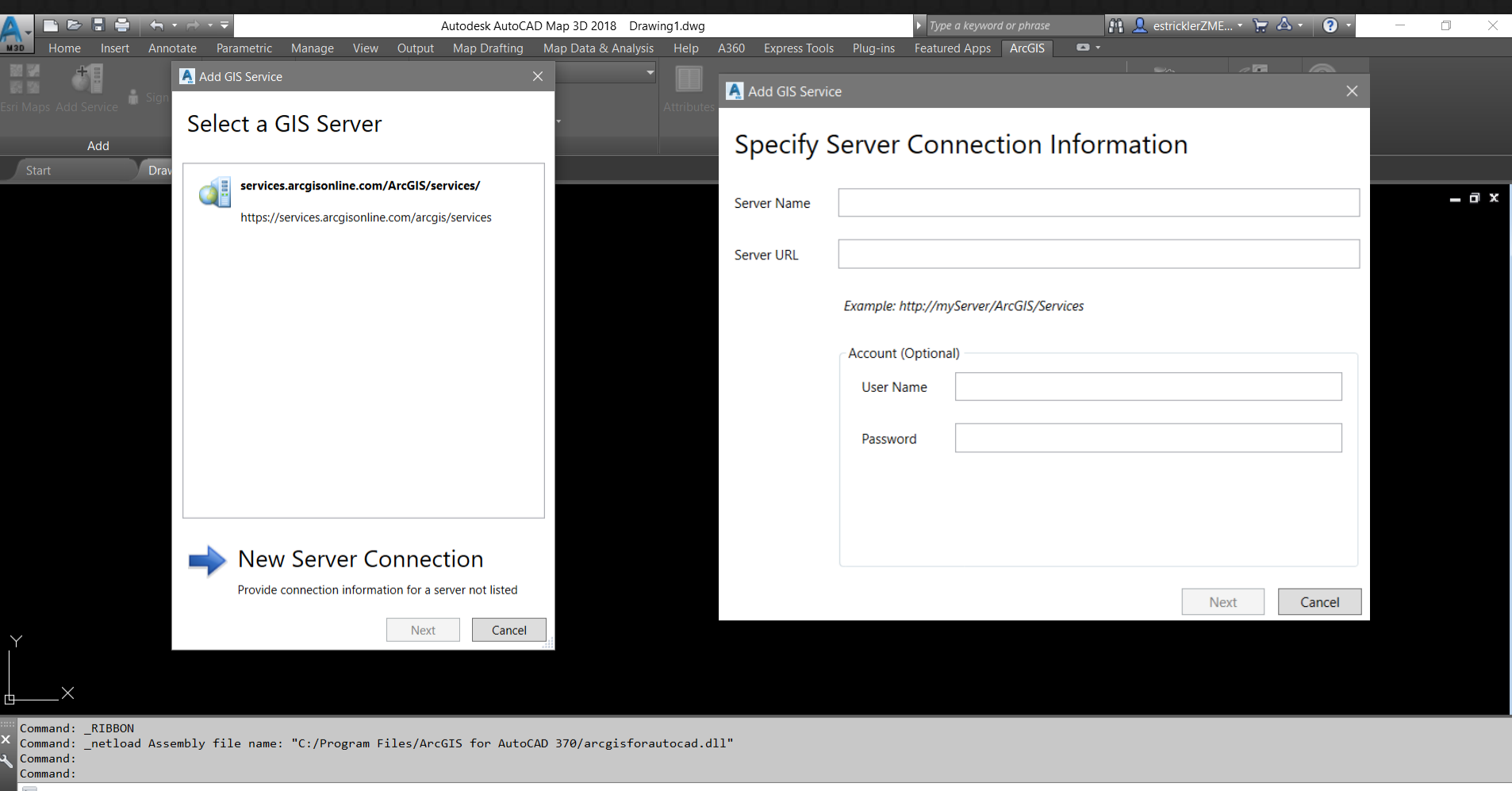

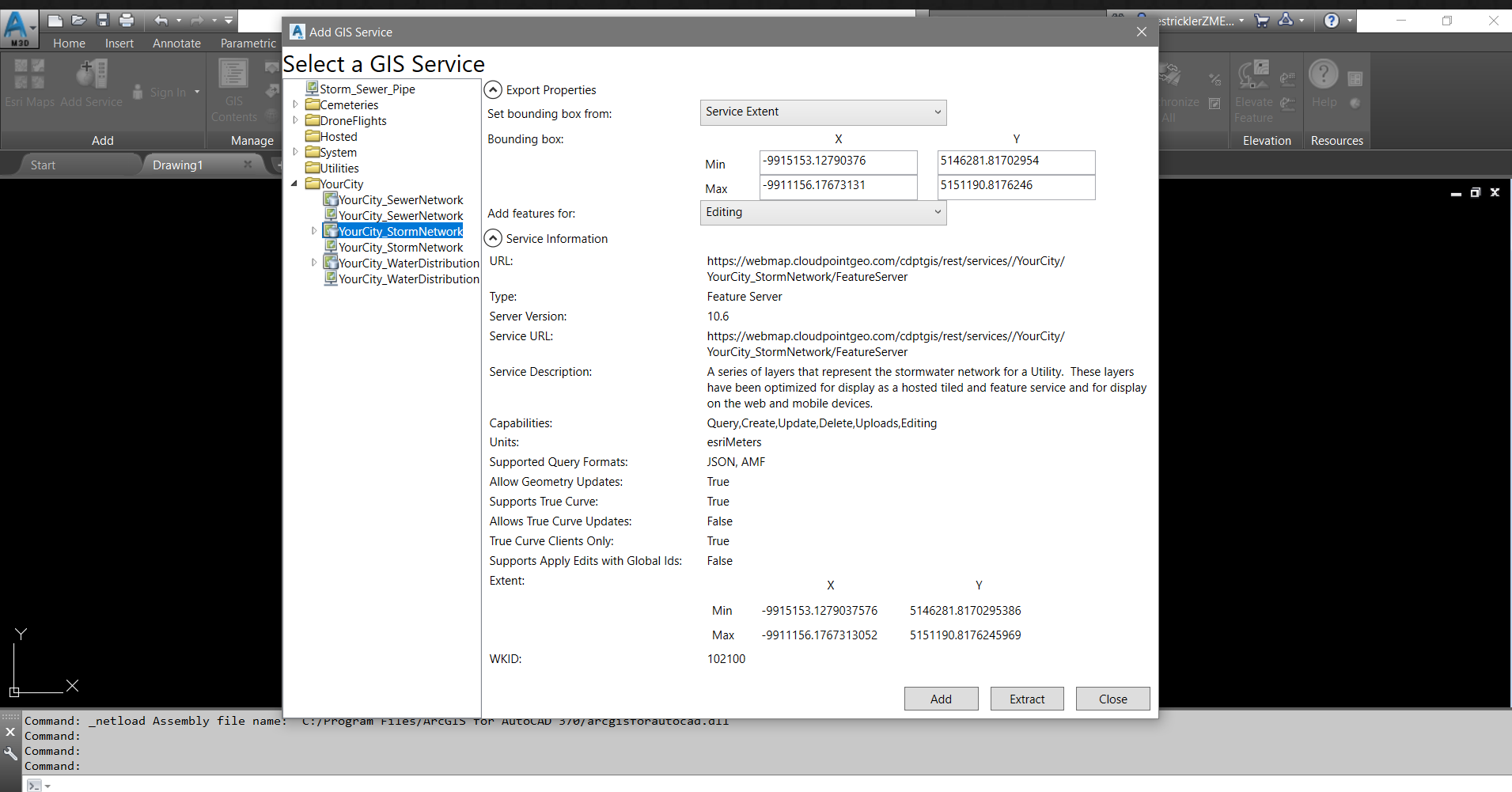

#### $\sqrt{2}$

ù-

A-

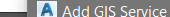

A Add GIS Service

#### Select a GIS Service

YourCity\_SewerNetwork

YourCity\_SewerNetwork **NourCity\_StormNetwork** 

VourCity\_StormNetwork

Add

**Insert** 

Storm\_Sewer\_Pipe Cemeteries DroneFlights **E**Hosted System **Collective** Utilities ▲ NourCity

 $\left(\bigwedge\right)$  Export Properties

Set bounding box from:

**Bounding box:** 

Add features for:

 $(\hat{\mathbf{A}})$  Service Information

▷ VourCity\_WaterDistribution URL:

VourCity\_WaterDistribution Type: **Server Version:** 

Service URL:

**Service Description:** 

Capabilities:

Units:

**Sunnortad Ouan/Formate** 

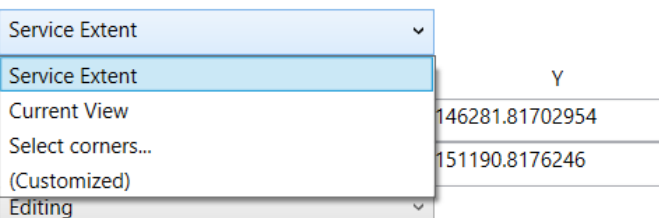

https://webmap.cloudpointgeo.com/cdptgis/rest/services//YourCity/ YourCity\_StormNetwork/FeatureServer

**Feature Server** 

#### 10.6

https://webmap.cloudpointgeo.com/cdptgis/rest/services//YourCity/ YourCity\_StormNetwork/FeatureServer

A series of layers that represent the stormwater network for a Utility. These layers have been optimized for display as a hosted tiled and feature service and for display on the web and mobile devices.

Query, Create, Update, Delete, Uploads, Editing

esriMeters

**ISONI AME** 

Add

**Extract** 

Close

 $\text{F}$  stricklerZME...  $\cdot$   $\cdot$   $\cdot$   $\Delta$   $\cdot$ 

 $\Omega$ 

**lesources** 

门

- o x

Command: netload Assembly file name: C:/Program Files/ArcGIS Tor AutoCAD

Command: Command: Command:

#### $\sum$

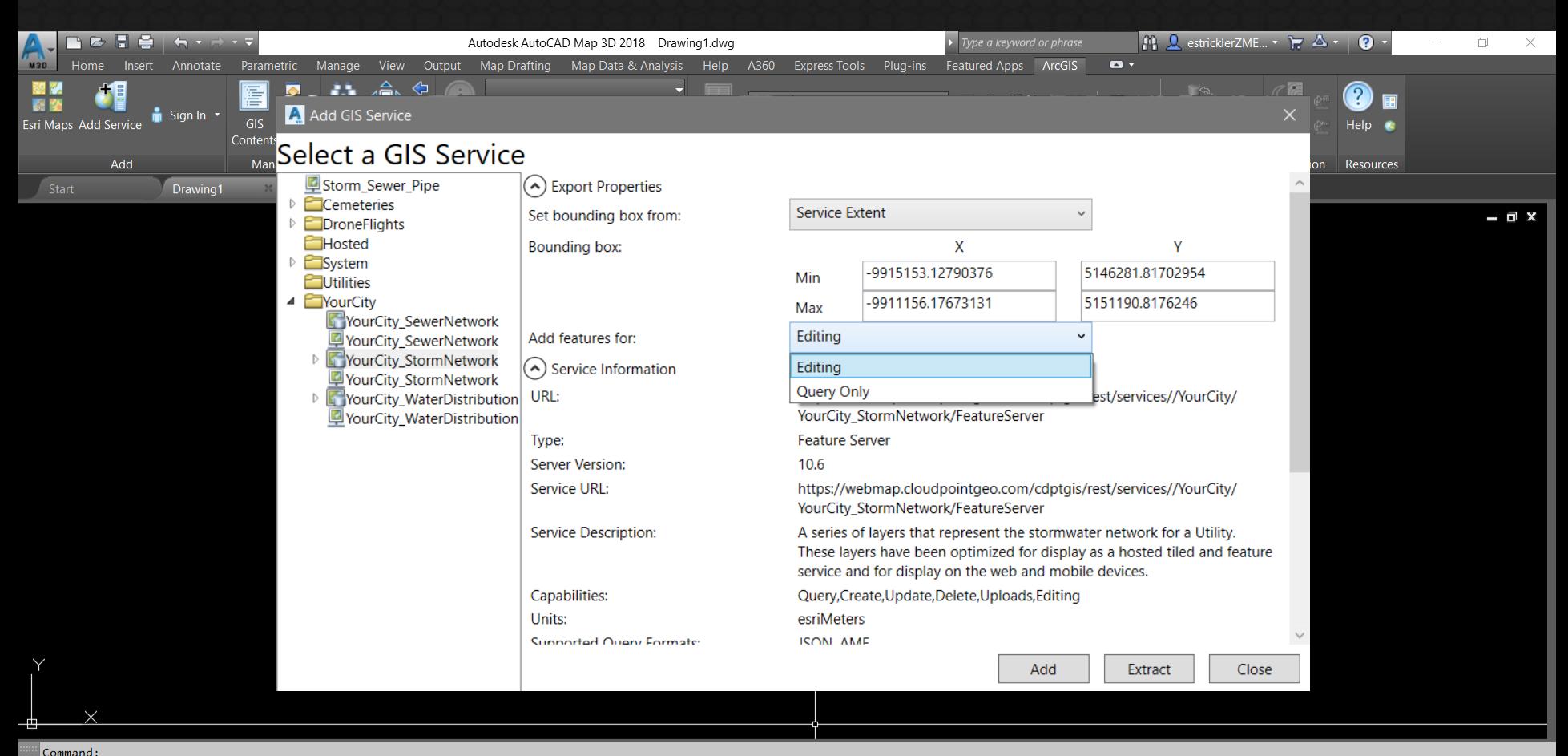

#### Command:

#### Command: RIBBON

Command: netload Assembly file name: "C:/Program Files/ArcGIS for AutoCAD 370/arcgisforautocad.dll"

 $\sum$   $\overline{y}$  Type a command

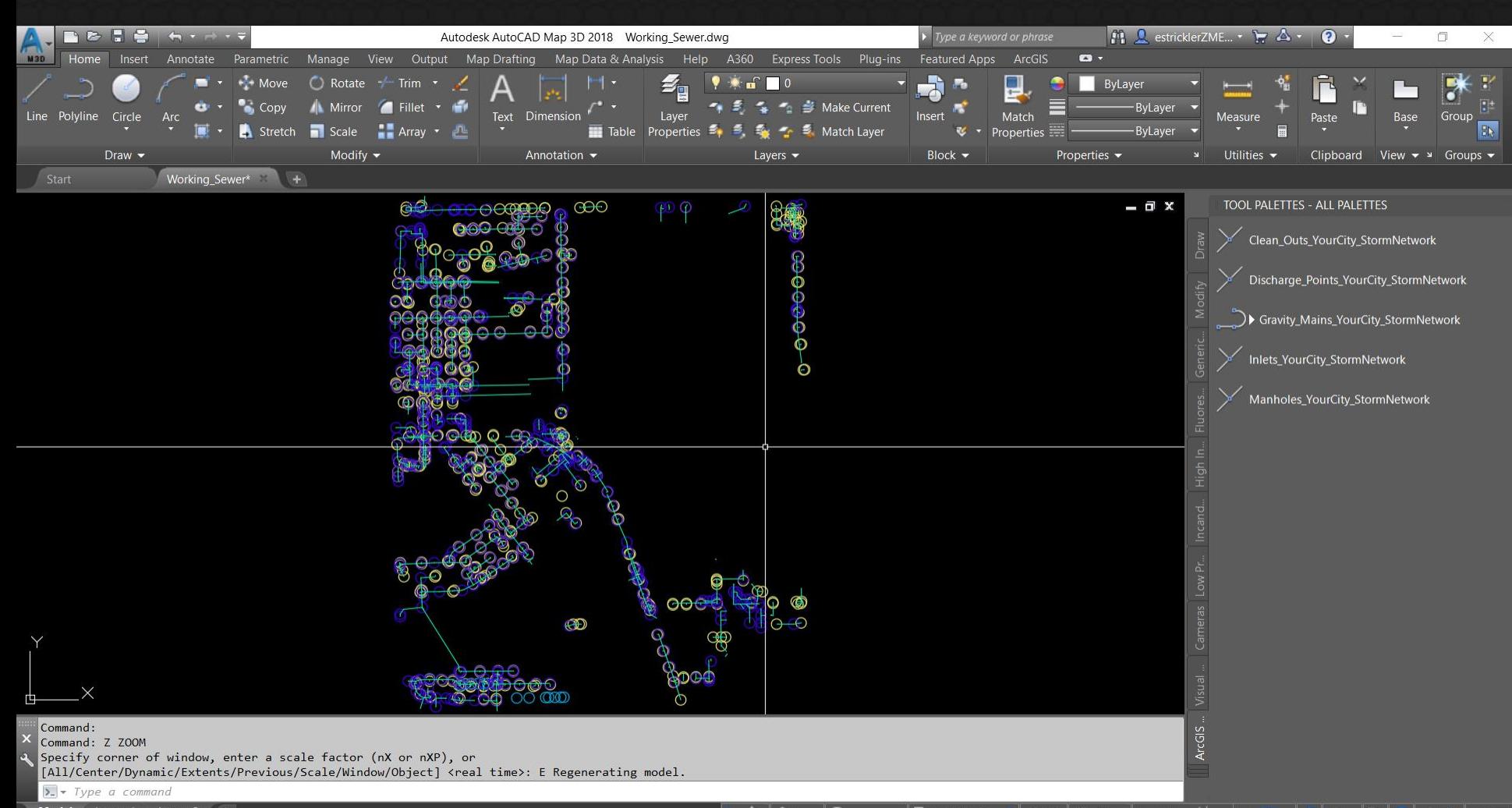

Model Layout1 Layout2 +

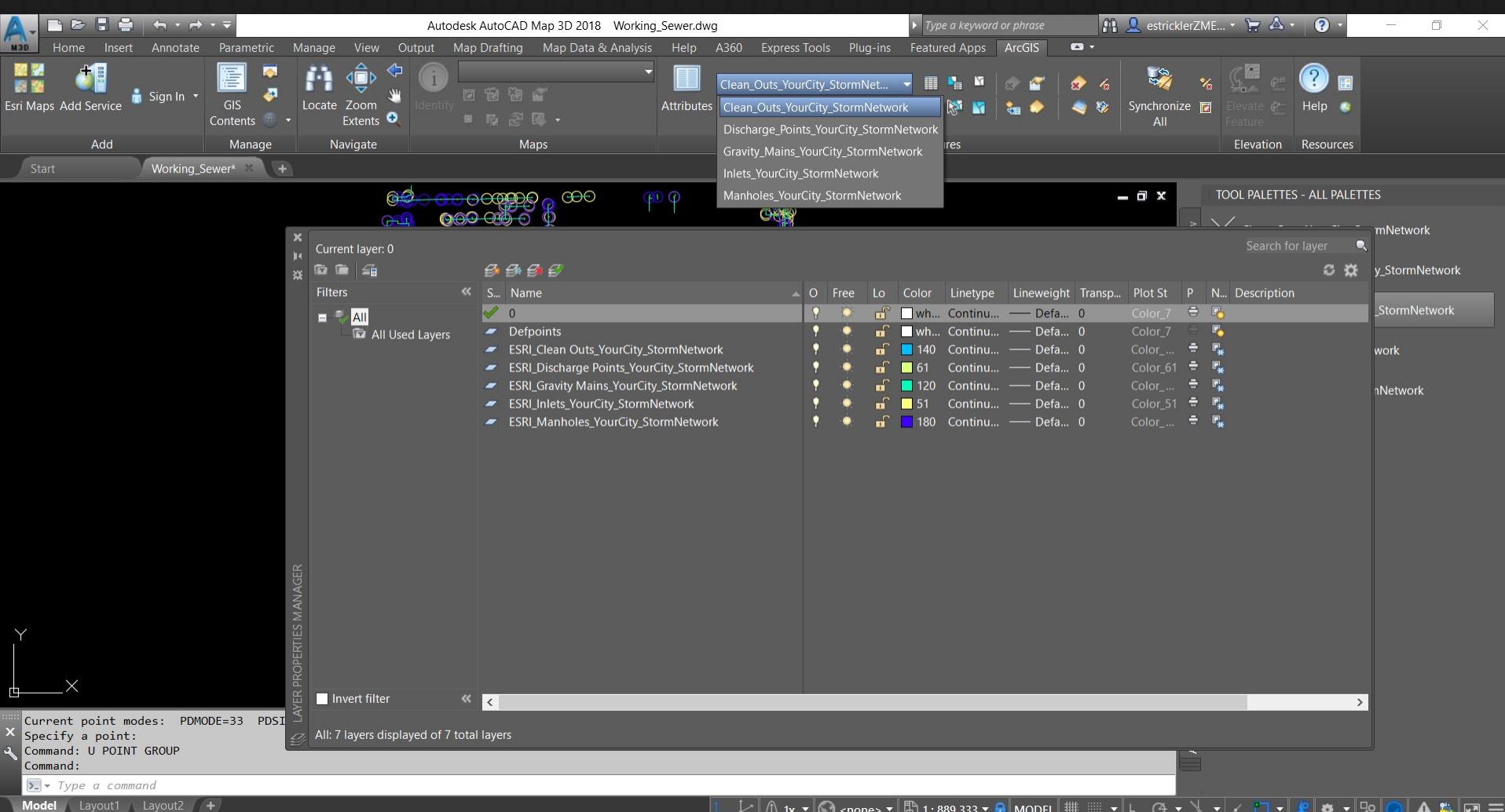

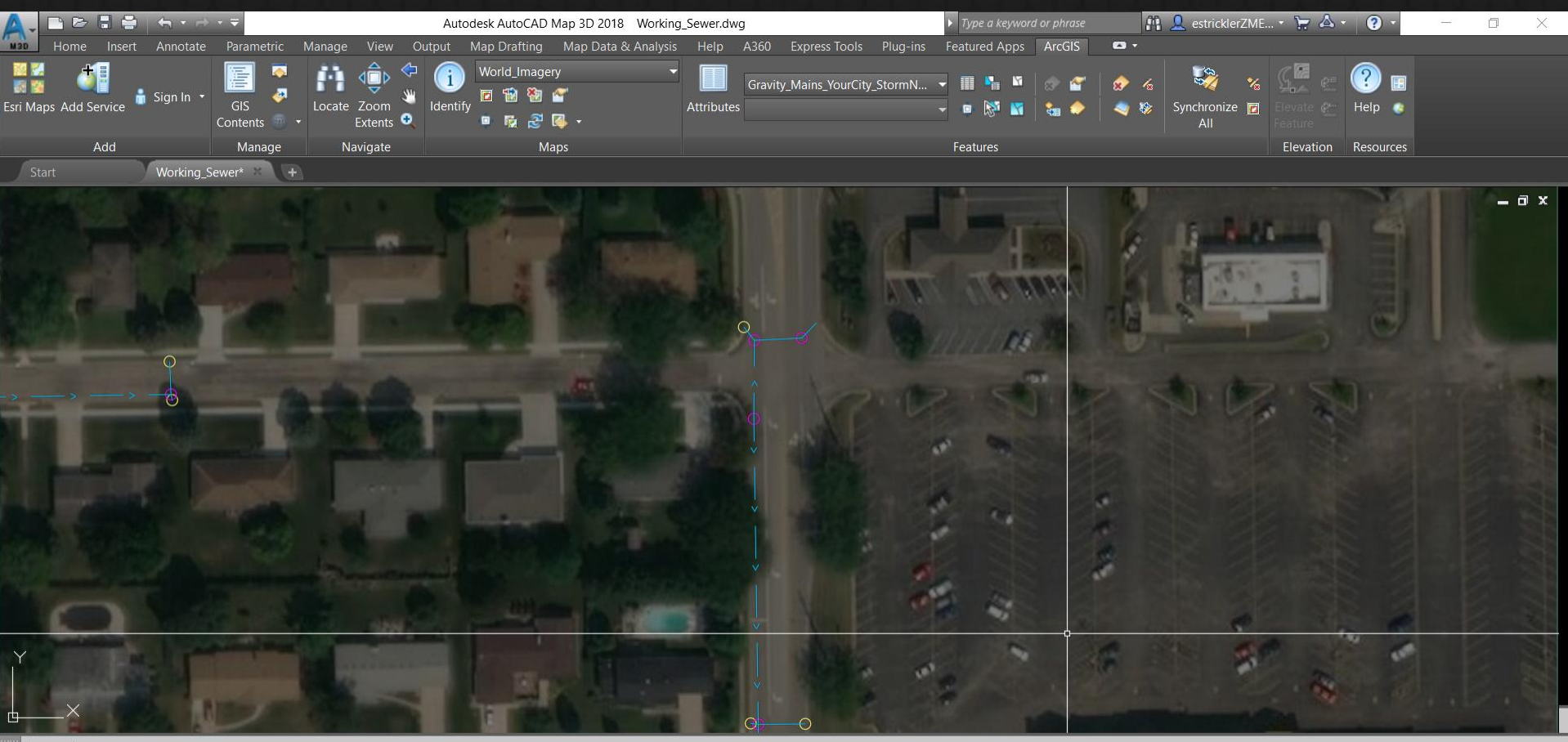

Command: Command: Command: \*Cancel\* Command:

 $|\Sigma|$  - Type a command Model Layout1 Layout2 +

 $\lfloor k \rfloor$   $\sqrt{k}$  ix  $\blacktriangleright$   $\lvert \bigcirc \overline{\bigcirc}$  <none>  $\blacktriangleright$   $\lvert \bigcirc \overline{\bigcirc}$  1 : 30.018  $\blacktriangleright$   $\lvert \bullet \rvert$  MODEL  $\lvert \, \rvert \rvert$  $\mathbf{v}$   $\mathbf{h}$  $\mathbf{Z} \subseteq \mathbf{C}$  $\Box$ A

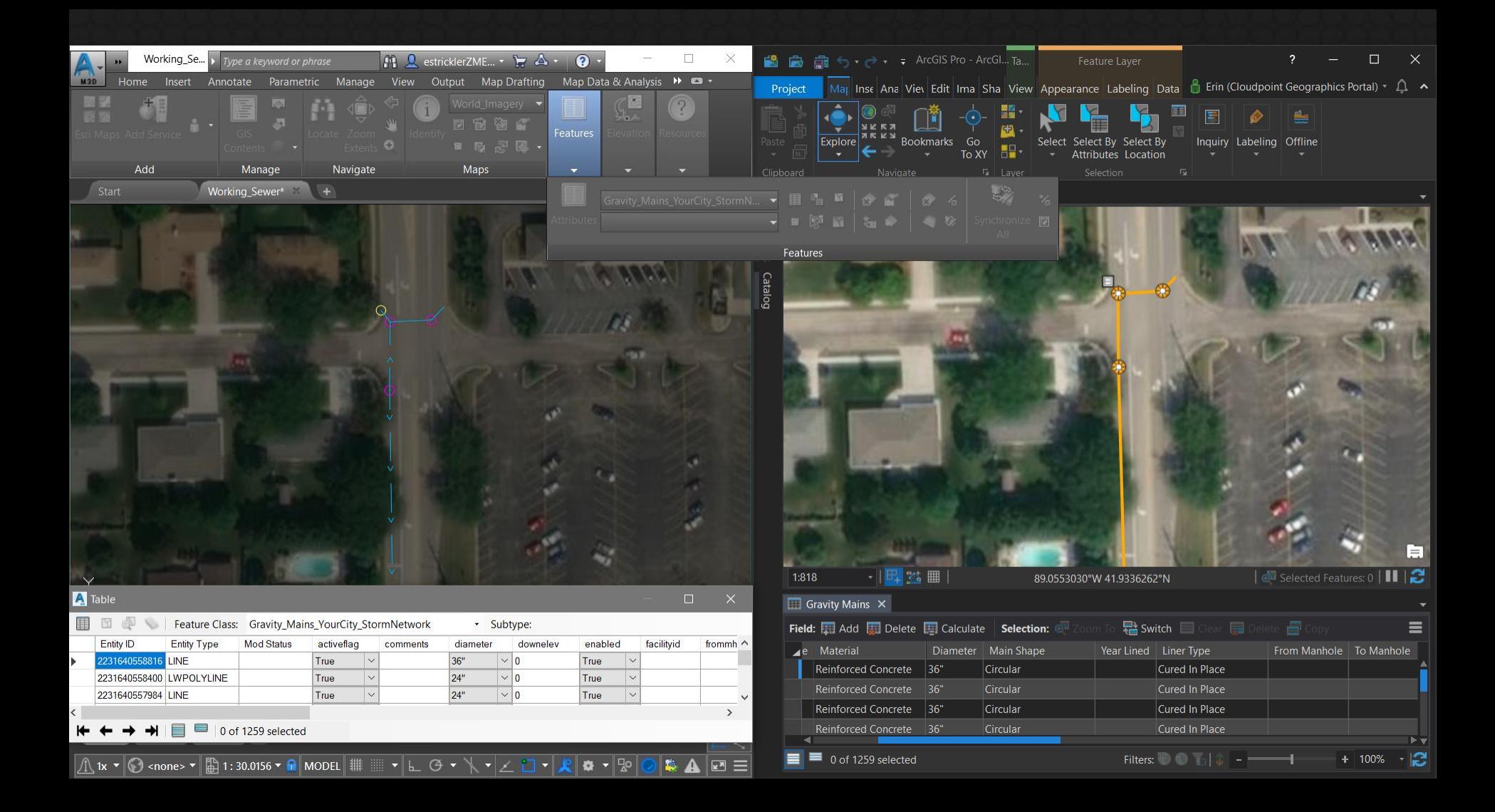

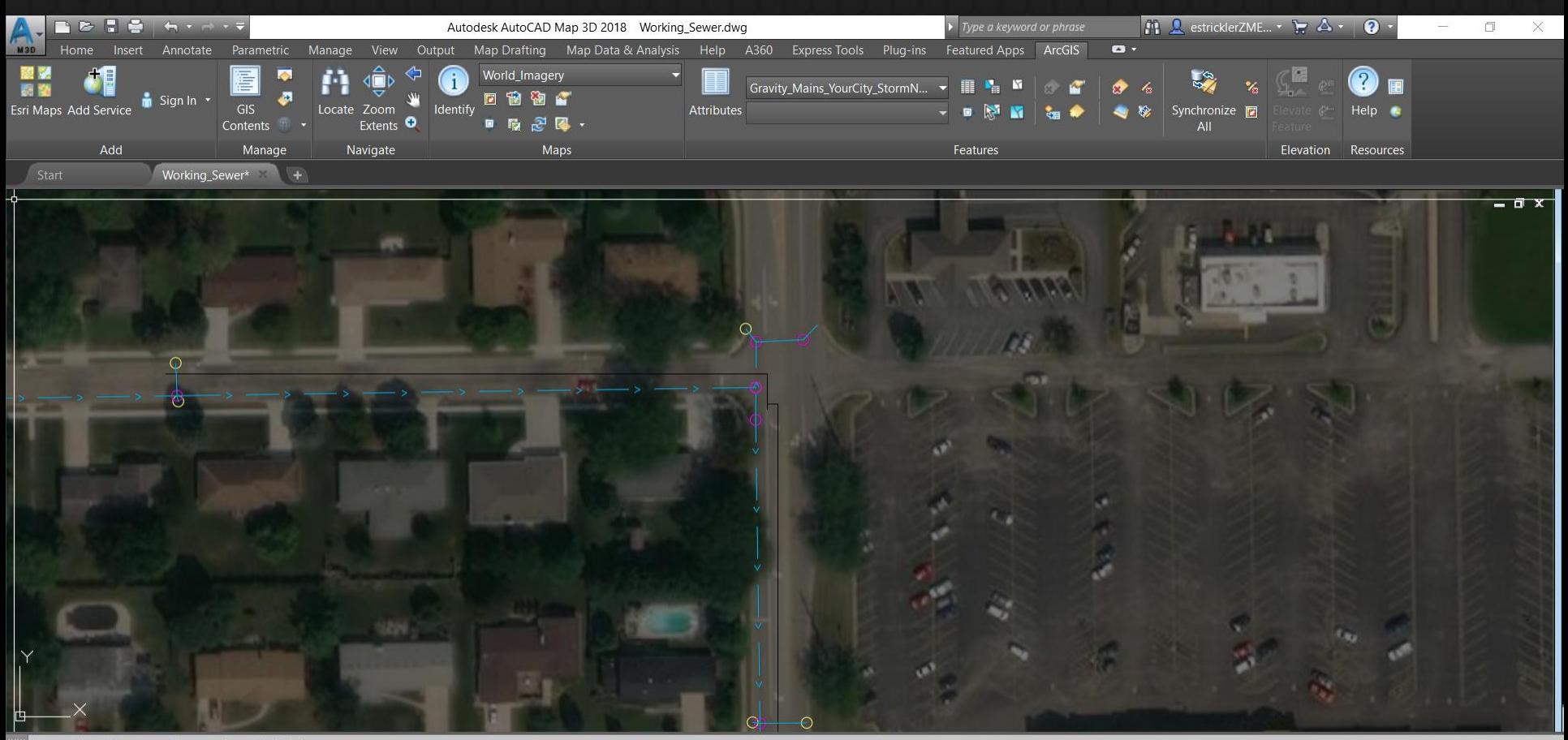

Current settings: Copy mode = Multiple Specify base point or [Displacement/mOde] <Displacement>: Specify second point or [Array] <use first point as displacement>: Specify second point or [Array/Exit/Undo] <Exit>: \*Cancel\*

 $|\Sigma|$  - Type a command

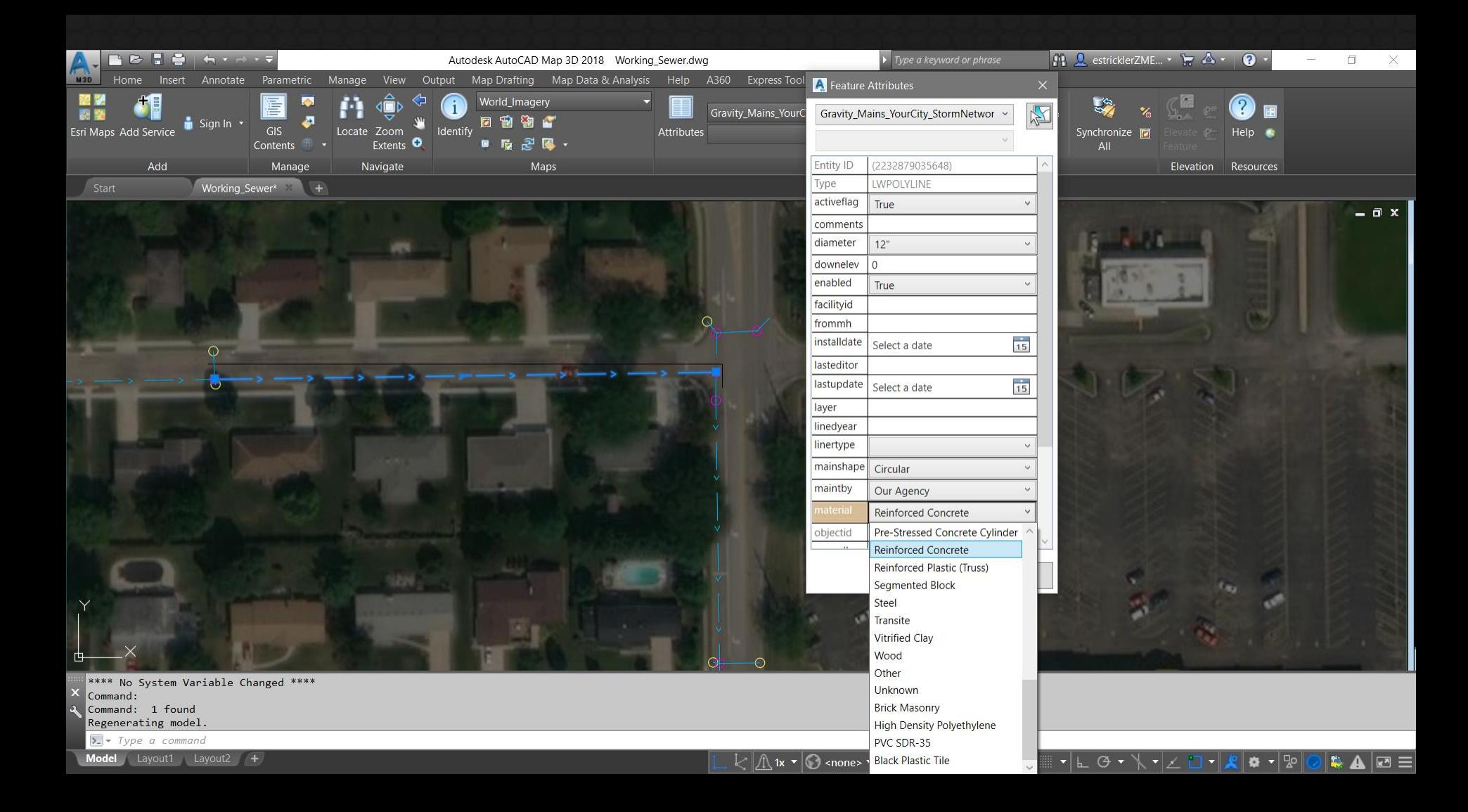

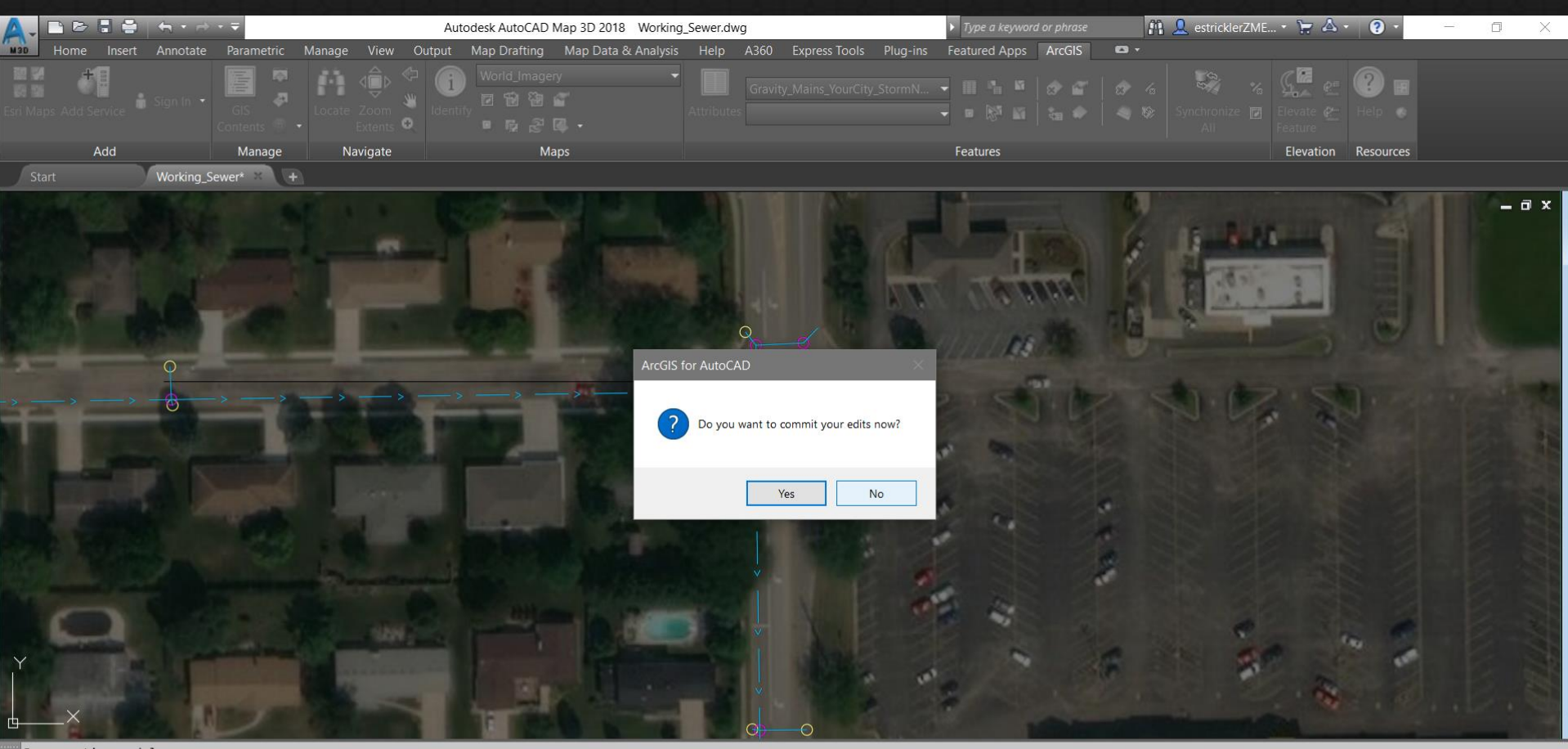

Regenerating model. Command: \*Cancel\* Command: Command:

Model Layout1 Layout2 +

 $\vert \rangle$  =  $\vert \sim$  QSAVE

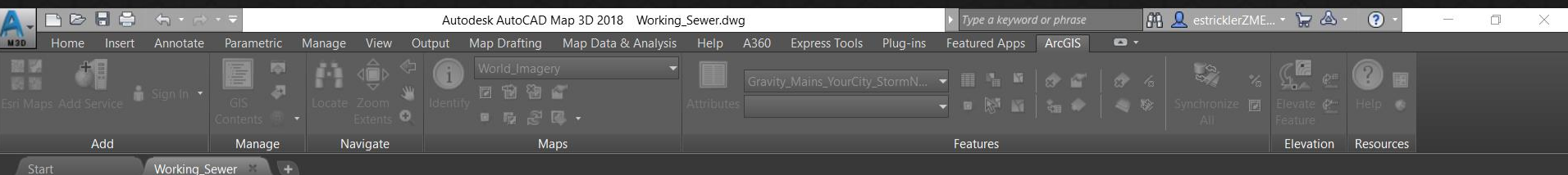

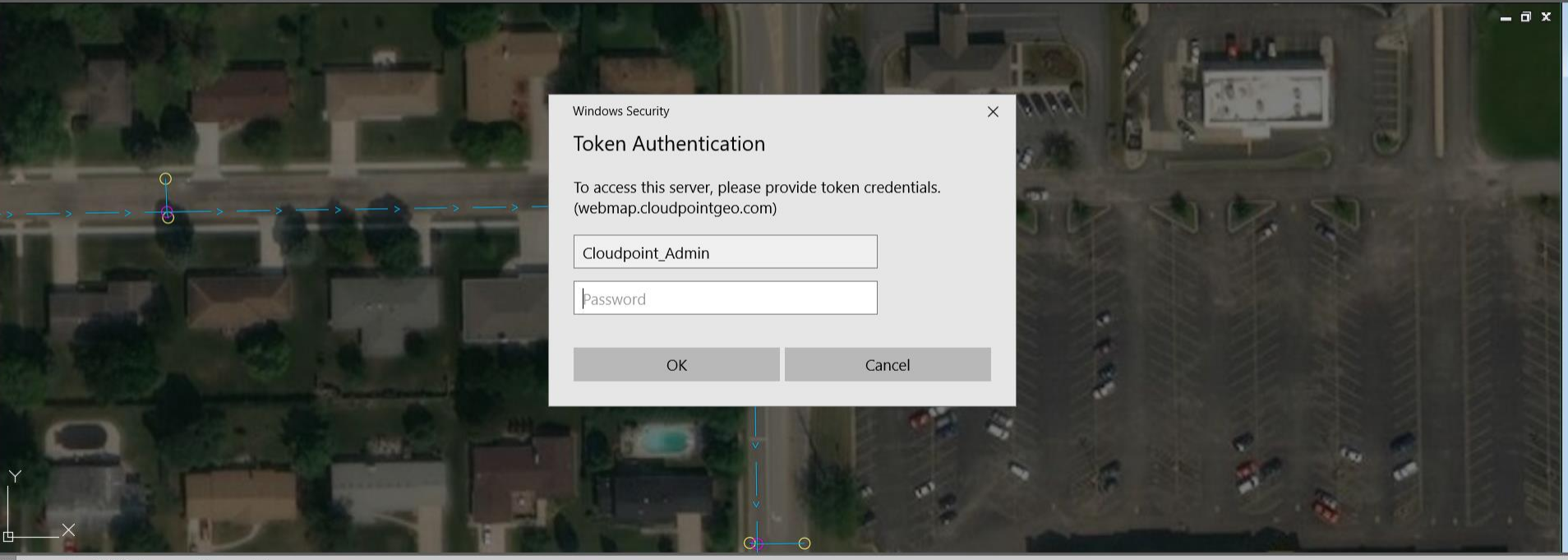

Command: \_QSAVE Regenerating model.<br>Regenerating model.<br>Command: Command:  $\boxed{\sum_{i=1}^{n} -Q}$ SAVE

Model Layout1 Layout2 +

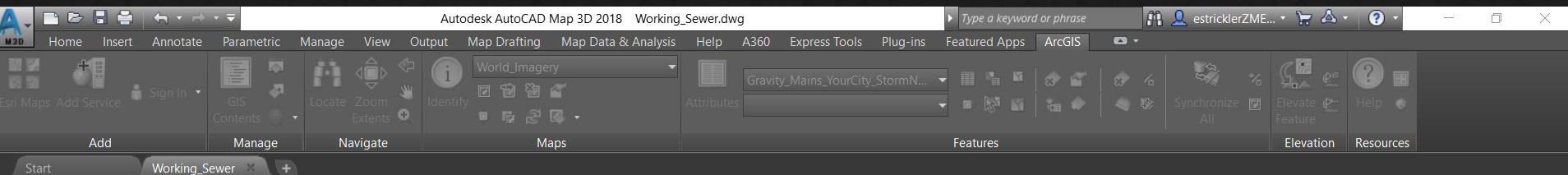

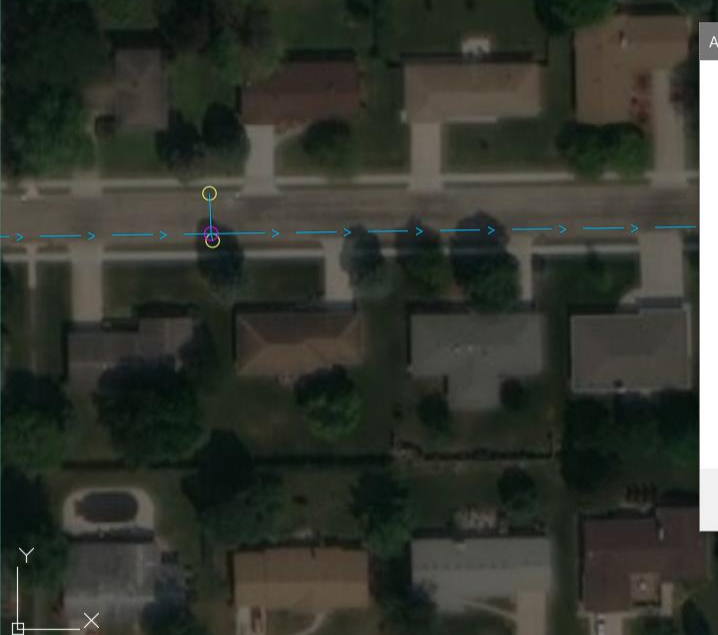

#### ArcGIS for AutoCAD

Clean\_Outs\_YourCity\_StormNetwork : No features found to  $\overline{\mathbf{z}}$ synchronize. Discharge\_Points\_YourCity\_StormNetwork : No features found to synchronize. Gravity\_Mains\_YourCity\_StormNetwork: - 0 features to be updated. - 1 new features to be added. - 0 features to be deleted. Inlets\_YourCity\_StormNetwork : - 1 features to be updated. - 0 new features to be added. - 0 features to be deleted. Manholes\_YourCity\_StormNetwork: - 0 features to be updated. - 1 new features to be added. - 0 features to be deleted. Proceed? Yes  $No$ 

 $\bigcirc$ 

Command: \_QSAVE Regenerating model. Regenerating model. Command: Command:

Model Layout1 Layout2 +

 $\vert \equiv \vert -QSAVE$ 

 $\alpha$  x

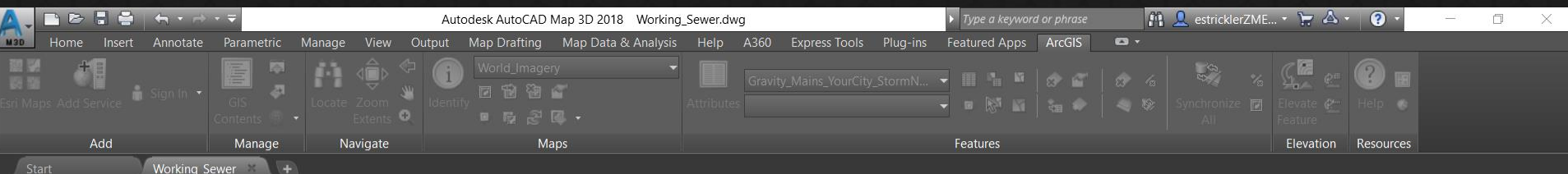

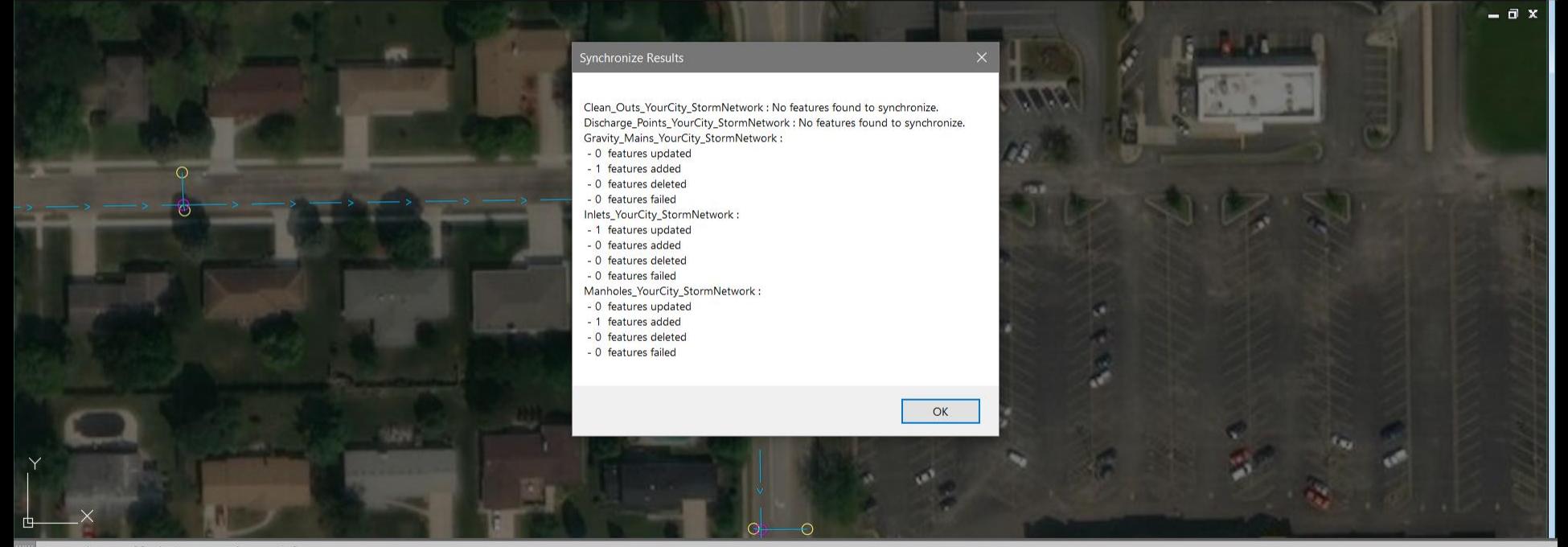

Command cancelled. Regenerating model. Regenerating model. Command: Command:

Model Layout1 Layout2 +

 $\sqrt{2}$  - QSAVE

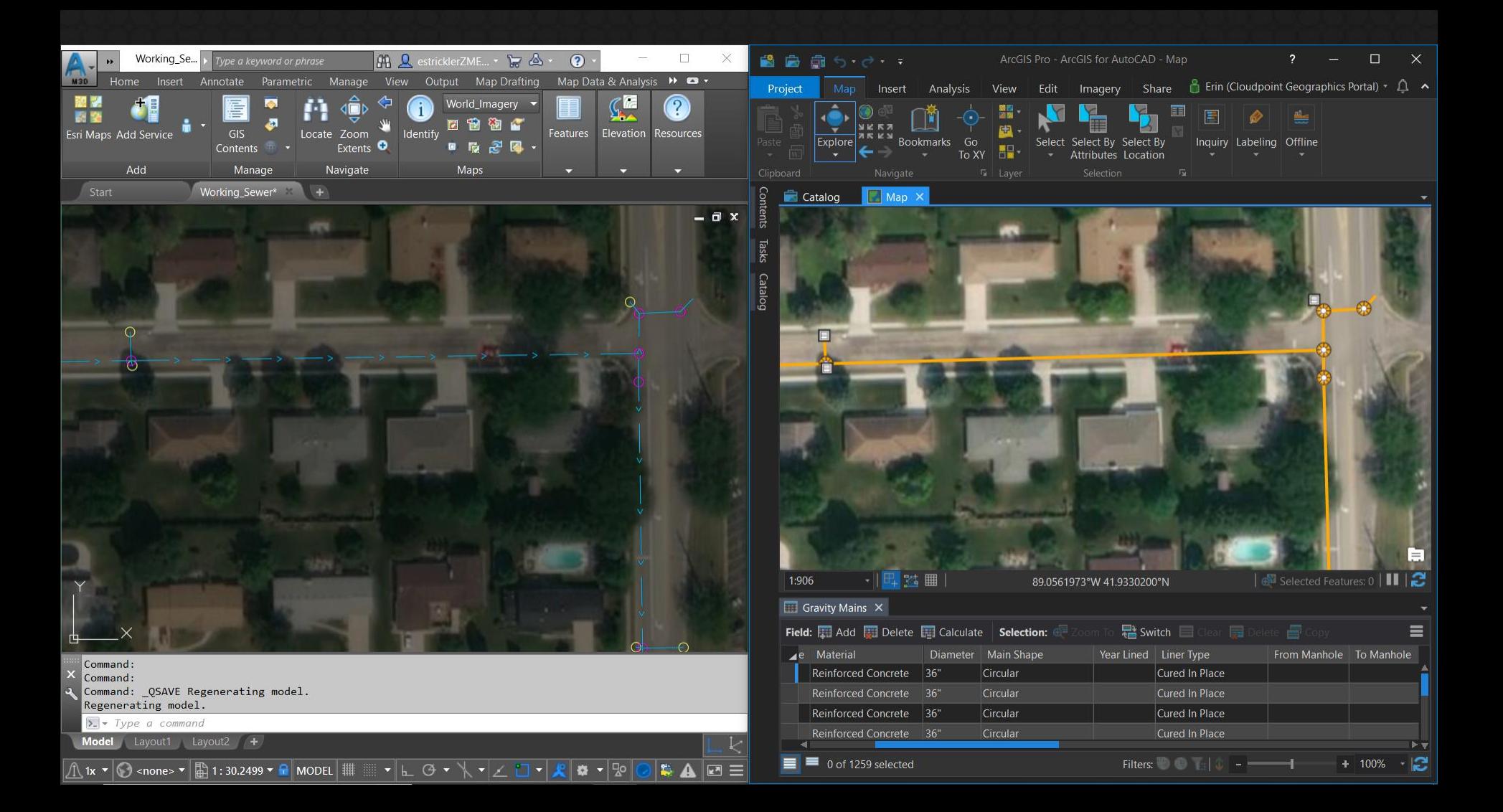

# Questions?

### Erin Strickler estrickler@cloudpointgeo.com

**Twitter: @cloudpointgeo**

**Facebook: Cloudpoint Geographics, Inc.** **LinkedIn:**

**Cloudpoint Geographics Inc.**

**Web: www.cloudpointgeo.com**

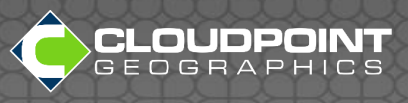